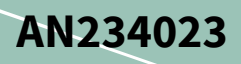

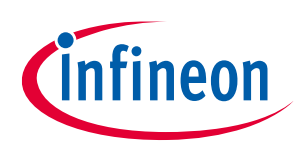

# Smart I/O usage setup in XMC7000 family

## <span id="page-0-0"></span>**About this document**

### **Scope and purpose**

AN234023 describes how to use Smart I/O in XMC7000 MCUs. Smart I/O adds a programmable logic circuitry between a peripheral and a GPIO port, thereby integrating board-level glue logic.

### **Associated part family**

XMC7000 family XMC7100/XMC7200 series

## <span id="page-0-1"></span>**Table of contents**

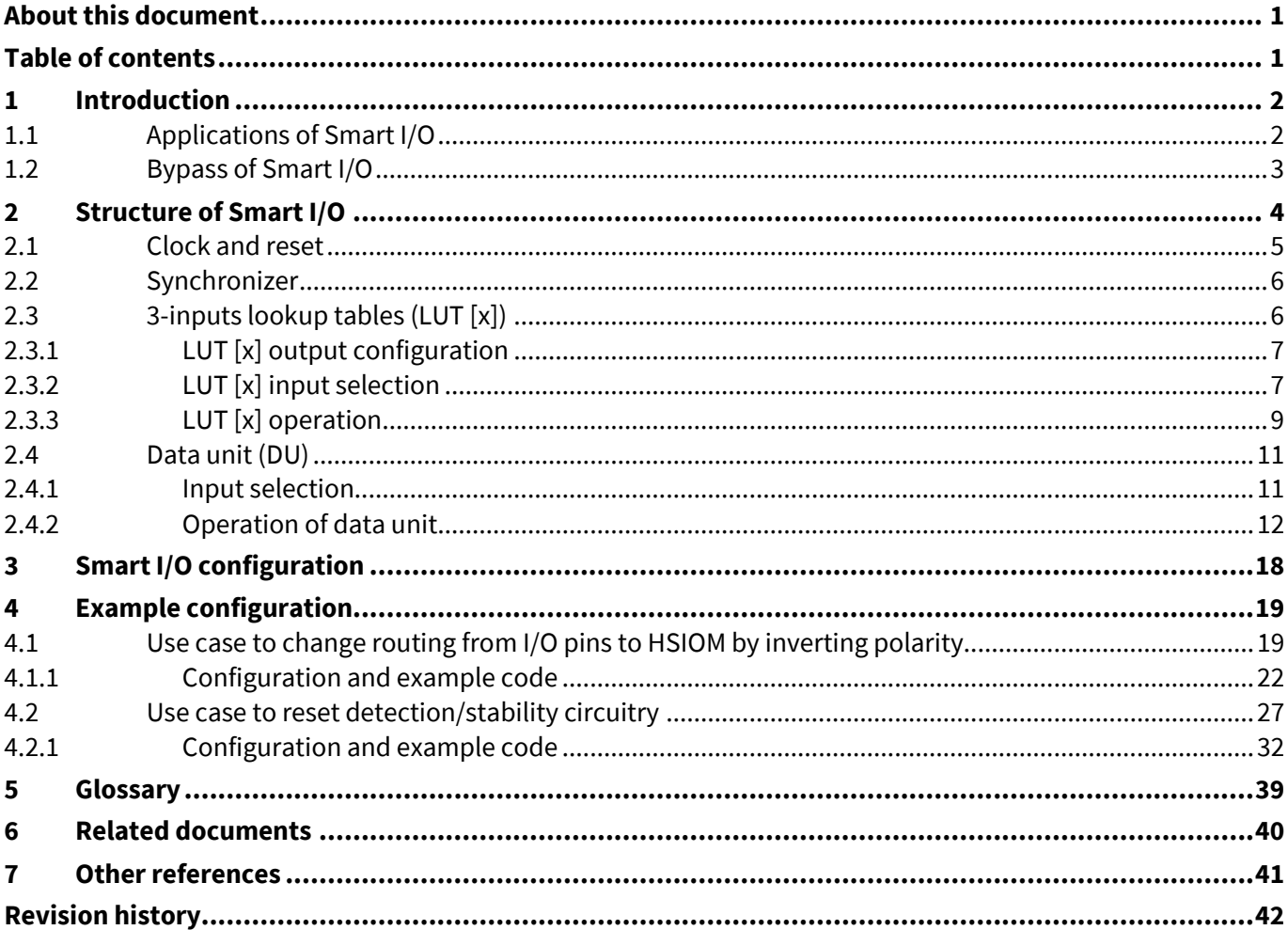

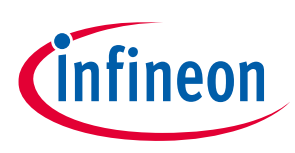

## **Introduction**

## <span id="page-1-0"></span>**1 Introduction**

This application note describes how to use and set up Smart I/O in Infineon XMC7000family XMC7100/XMC7200 series MCUs.

Smart I/O adds programmable logic to an I/O port. Smart I/O integrates Boolean logic functionality such as AND, OR, and XOR into a port. It also pre- or post-processes the signals between high-speed I/O matrix (HSIOM) and I/O port. For example, Smart I/O can enable digital glue logic for input signals using multiple flip-flops without CPU intervention. HSIOM multiplexes GPIOs sharing multiple functions into peripheral devices selected by the user. See the **[Architecture Technical Reference Manual \(TRM\)](#page-39-0)** for details of HSIOM.

To understand the functionality described and terminology used in this application note, see the Smart I/O chapter in the **[Architecture](#page-39-0) TRM**. **[Figure 1](#page-1-2)** shows examples of typical signal paths.

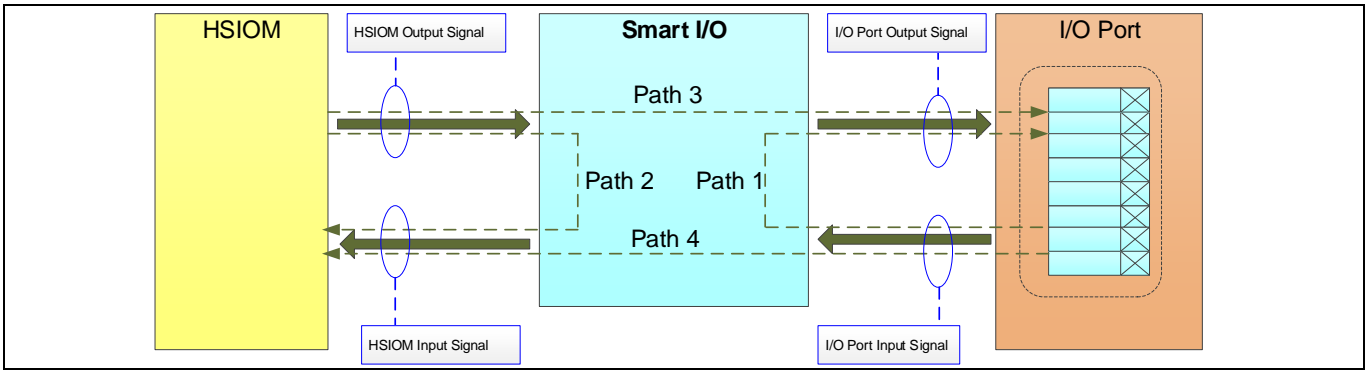

<span id="page-1-2"></span>**Figure 1 Smart I/O Interface**

Path 1: Implements self-contained logic functions that directly operate on I/O port signals

Path 2: Implements self-contained logic functions that operate on HSIOM signals

Path 3: Logic conversed HSIOM output signals route to I/O port

Path 4: Logic conversed I/O port input signals route to HSIOM

For each signal path, the Smart I/O function gives an option for a programmable output. This application note shows the example usage and configuration of the Smart I/O function.

## <span id="page-1-1"></span>**1.1 Applications of Smart I/O**

Smart I/O can be used whenever simple logic operations and routing are required to be performed on signals to or from the I/O pins. Typical applications include the following:

- **Change routing to/from pins:** This function allows rerouting signals from the fixed-function peripherals to non-dedicated pins on the same port.
- **Invert the polarity of signal:** This function inverts the polarity of output signals, such as the SPI signal, before it goes out from a pin.
- **Clock or signal buffer:** This function drives a GPIO input signal, which has to drive a heavier load for one pin, through two GPIO buffers.
- **Detect a pattern on pins:** This function detects the patterns of several signal inputs and outputs the programmable signal depending on the result of the detection.

These applications of Smart I/O can work in low-power mode (DeepSleep), therefore can be used as a wakeup interrupt.

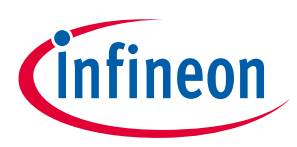

### **Introduction**

## <span id="page-2-0"></span>**1.2 Bypass of Smart I/O**

When the Smart I/O function is not used, it will be automatically bypassed by setting the SMARTIO PRTX CTL. ENABLE<sup>1</sup> bit to "0": Disabled. It is also possible to bypass any I/O pin in the Port group using the SMARTIO PRTx CTL. BYPASS bits. When BYPASS bits are set to "1": Bypass, HSIOM, and I/O port are connected directly.

*Note: The bypass setting must be configured before enabling the Smart I/O. (SMARTIO\_PRTx\_CTL.ENABLE set to "1": Enabled)*

**[Table 1](#page-2-1)** shows the description of the SMARTIO\_PRTx\_CTL register for bypass setting. See the **[Registers TRM](#page-39-0)** for details.

<span id="page-2-1"></span>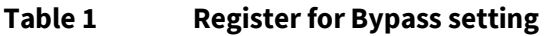

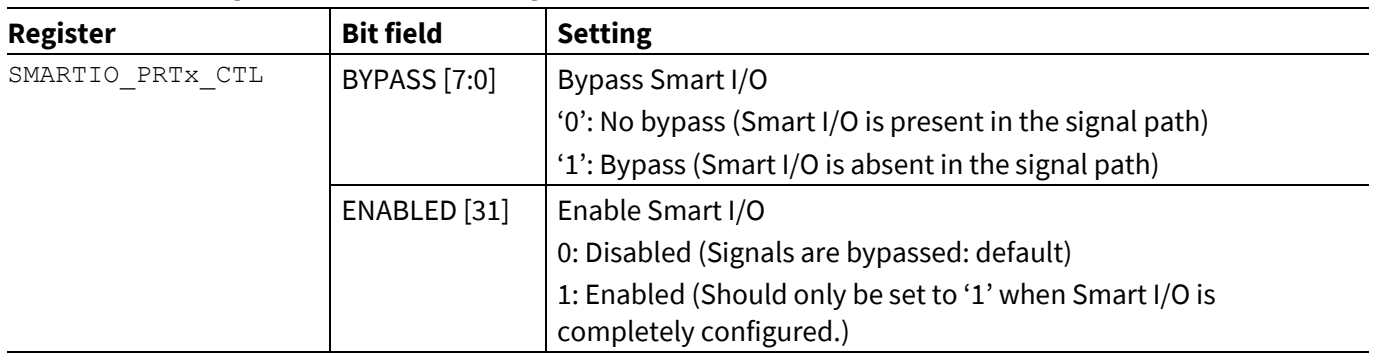

l

 $1$  Subscripts x in register names used in this sentence are Port number.

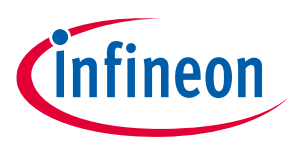

## <span id="page-3-0"></span>**2 Structure of Smart I/O**

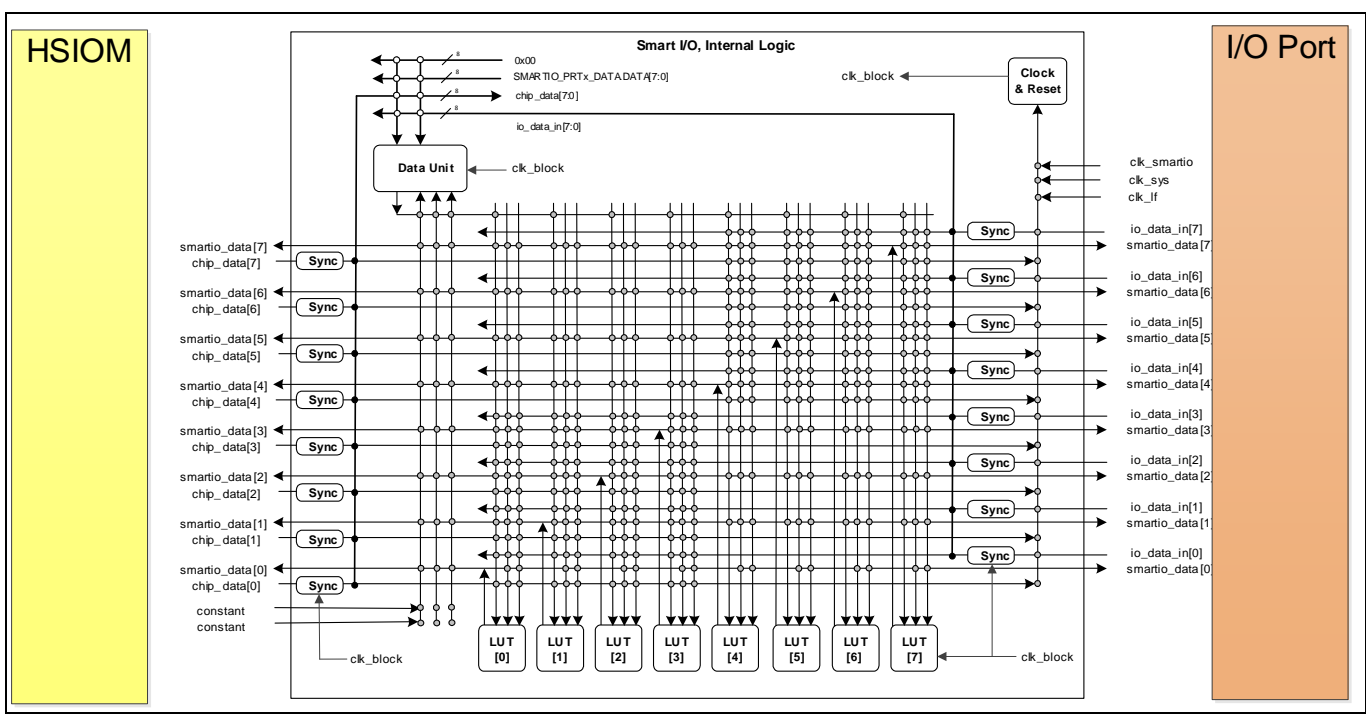

**[Figure 2](#page-3-1)** shows the block diagram of Smart I/O. Smart I/O is positioned in the signal path between the HSIOM and the I/O port.

<span id="page-3-1"></span>**Figure 2 Block diagram of Smart I/O**

The Smart I/O consists of the following components:

- Clock and reset
- Synchronizer (Sync)
- 3-input lookup tables  $(LUT [x]): x = 0$  to 7
- Data unit (DU)

Smart I/O is implemented for the specified I/O cell. Smart I/O can provide programmable signals to HSIOM and I/O port with a combination of these components. See the Package Pin List and Alternate Functions of **[Device](#page-39-0)  [datasheet](#page-39-0)** for details on the I/O port that can be used as Smart I/O.

The io\_data\_in [7:0] is the input signal from the I/O port, while the chip\_data [7:0] is the input signal from HSIOM. These signals are input to Smart I/O via the Sync components (synchronizer). The smartio\_data [7:0] is the output signal from Smart I/O. These signals are routed or modified by Smart I/O and output to the I/O port or HSIOM.

The clk\_block is used for all components in Smart I/O. The clk\_block can be selected from the I/O port input signals (io\_data\_in [7:0]), HSIOM input signals (chip\_data [7:0]), clk\_smartio, and clk\_lf. The clk\_smartio is derived from the system clock (clk\_sys/CLK\_HF) using a peripheral clock divider, and the clk\_smartio is input in the Clock and Reset block. See the Clocking system chapter of **[Architecture TRM](#page-39-0)** for details on clk\_smartio and clk\_lf.

Eight lookup tables (LUT [x]) are implemented for each Smart I/O unit. LUT [x] can provide the programmable output, and it can decide the connection of signals between HSIOM and the I/O port. This means that the eight lookup tables offer a flexible routing combination of input channel and output.

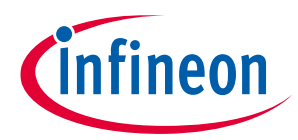

The data unit can provide enhanced functionality for the output signal. Clock and reset block are used to synchronize the signals of HSIOM, I/O port, and each block in Smart I/O. Synchronizer controls the synchronization/asynchronization of the HSIOM input and the I/O port input.

## <span id="page-4-0"></span>**2.1 Clock and reset**

Smart I/O can provide reset signals and clock selection. **[Figure 3](#page-4-1)** shows the selection logic of the configuration of clock and reset.

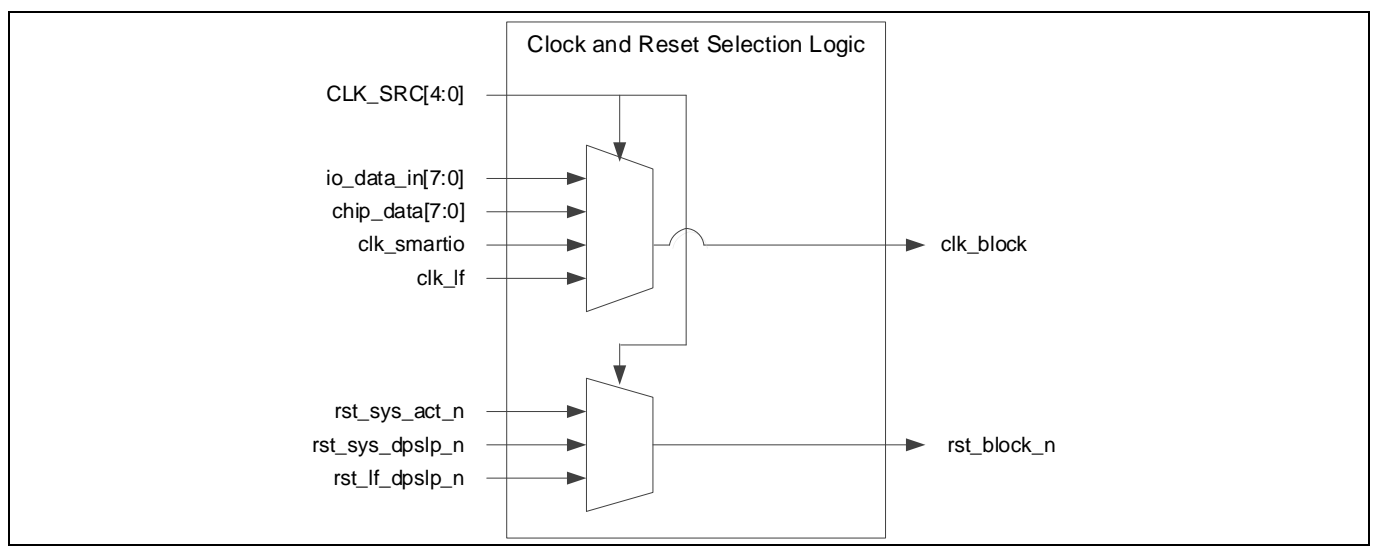

<span id="page-4-1"></span>**Figure 3 Functional image of clock and reset setting**

When io\_data\_in [7:0] and chip\_data [7:0] are selected as the clock source, the clocks have no associated reset. When clk, smartio is selected as the clock source, either rst, sysact, nor rst, sysagher or an be used depending on the operating power mode: Active or DeepSleep. When clk\_lf is selected as the clock source, rst\_lf\_dpslp\_n can be used. The clock (clk\_block) and reset (rst\_block\_n) can be set by the SMARTIO PRTX CTL.CLOCK SRC [12:8] register.

The following clock sources are available for selection:

- io\_data\_in [7:0]: These are I/O port input signals.
- chip\_data [7:0]: These are HSIOM input signals.
- clk\_smartio: This clock is derived from the system clock clk\_sys/CLK\_HF.
- clk\_lf: This clock is a low-frequency system clock. This clock is only available in DeepSleep mode.

The following reset sources are available for selection:

- rst\_sys\_act\_n: Smart I/O is active only in Active power mode with the clock from the peripheral divider.
- rst\_sys\_dpslp\_n: Smart I/O is active in all power modes except in DeepSleep mode with the clock from the peripheral divider.
- rst\_lf\_dpslp\_n: Smart I/O is active in all power modes with the clock from ILO.

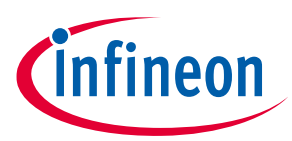

**[Table 2](#page-5-2)** shows the configuration of the SMARTIO\_PRTx\_CTL.CLOCK\_SRC [12:8] register. See the **[Registers](#page-39-0)  [TRM](#page-39-0)** for details.

<span id="page-5-2"></span>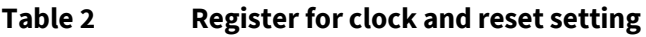

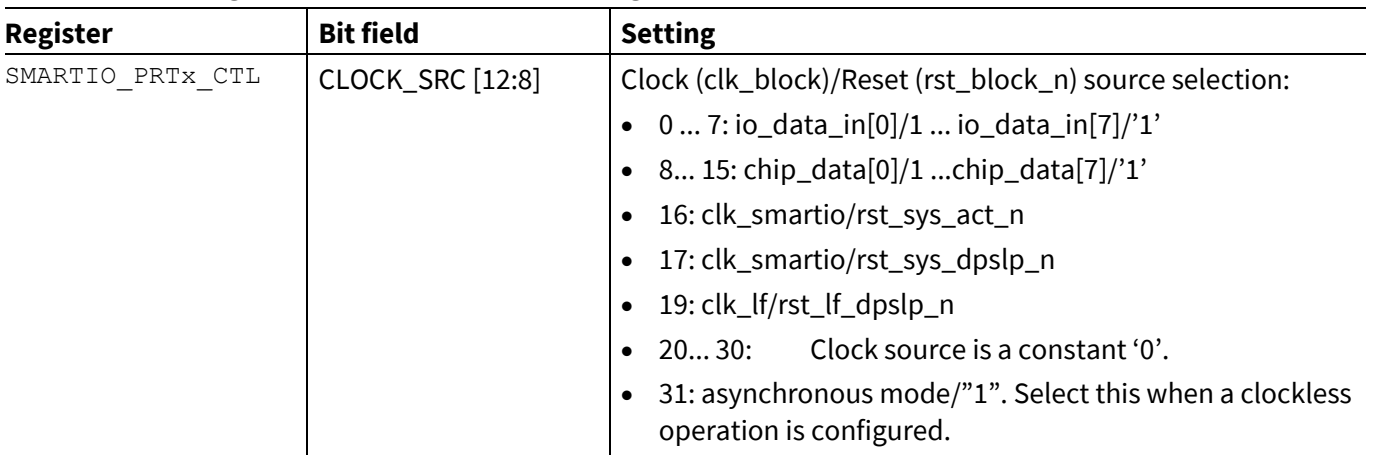

## <span id="page-5-0"></span>**2.2 Synchronizer**

Each input signal at the I/O port and HSIOM can be used either in synchronous or asynchronous mode. The synchronizer synchronizes the input signal with the Smart I/O clock (clk\_block).

**[Table 3](#page-5-3)** shows the synchronizer setting register and configuration. See the **[Registers TRM](#page-39-0)** for details.

<span id="page-5-3"></span>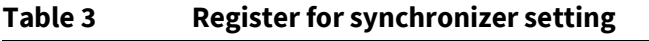

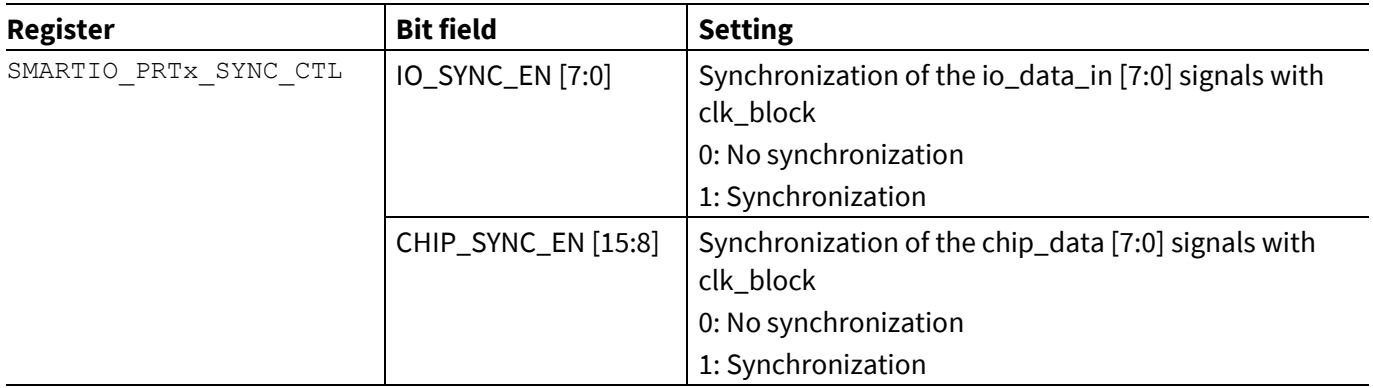

## <span id="page-5-1"></span>**2.3 3-inputs lookup tables (LUT [x])**

Each LUT [x] has three inputs and one output. All inputs (Tr0\_in, Tr1\_in, Tr2\_in) of each LUT [x] block should be selected. If there is only one input operation, provide the input to all three input sources (Tr0\_in, Tr1\_in, Tr2\_in). Each LUT [x] takes three input signals and generates an output based on the configuration set in the register. **[Figure 4](#page-5-4)** shows the basic block diagram of each LUT [x]. The output pattern can be set by the register.

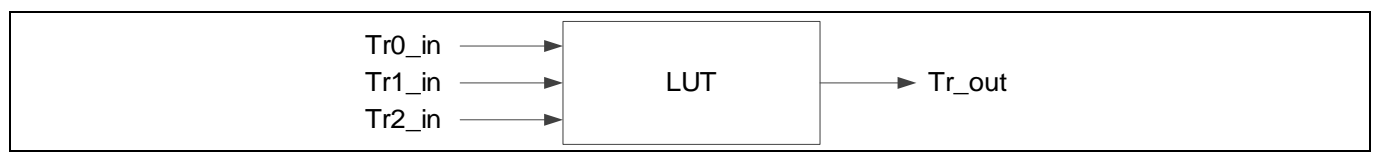

<span id="page-5-4"></span>**Figure 4 LUT [x] block diagram**

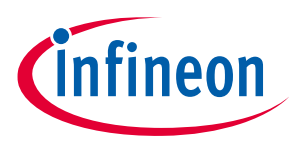

## <span id="page-6-0"></span>**2.3.1 LUT [x] output configuration**

The output signal (Tr\_out) of LUT [x] can be programmed using <code>SMARTIO\_PRTx\_LUT\_CTL</sup>y.LUT[7:0] $^1$ is</code> based on three input sources (Tr2\_in, Tr1\_in, Tr0\_in). **[Table 4](#page-6-2)** shows an example of setting each LUT [x].

<span id="page-6-2"></span>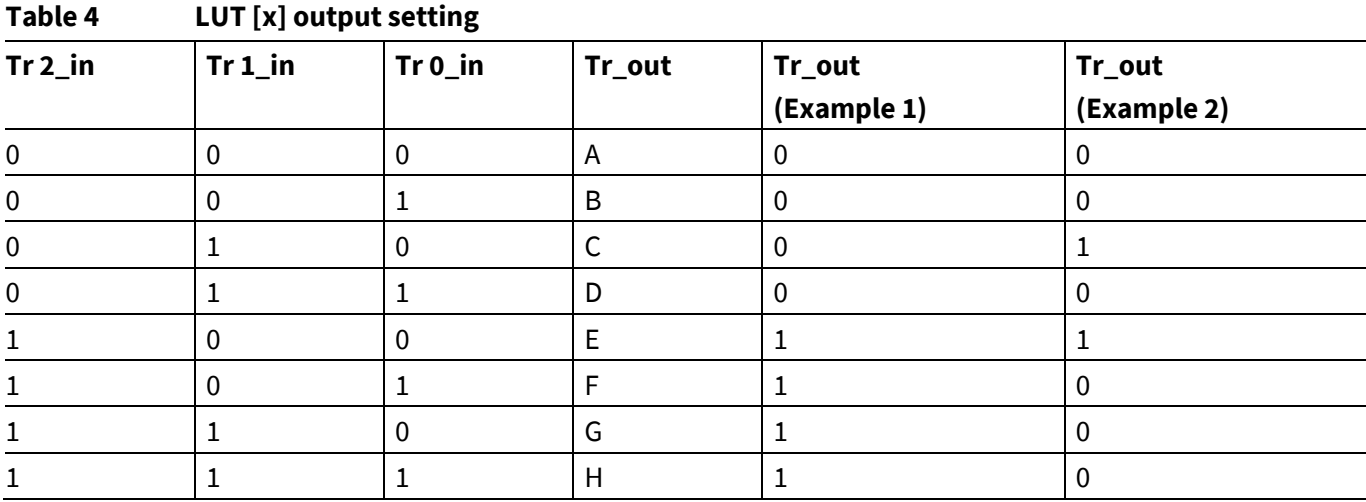

Eight output patterns (A to H) are generated for three input signals. Each output from A to H is a Boolean value of 0 or 1. This output pattern value [H, G, F, E, D, C, B, A] is set in the LUT [7:0].

In case of example 1, the output pattern is  $[H, G, F, E, D, C, B, A] = [1, 1, 1, 1, 0, 0, 0, 0]$ . Therefore, the value "0xF0" is set to LUT [7:0]. Also, in the case of example 2, the output pattern is [H, G, F, E, D, C, B, A] =  $[0, 0, 0, 1, 0, 1]$ 1, 0, 0]. Therefore, the set value is "0x14" to LUT [7:0].

[Table 5](#page-6-3) shows the SMARTIO\_PRTx\_LUT\_CTLy.LUT [7:0] register for LUT [x] output setting. See the **[Registers TRM](#page-39-0)** for details.

### <span id="page-6-3"></span>**Table 5 Register for setting the output from LUT [x]**

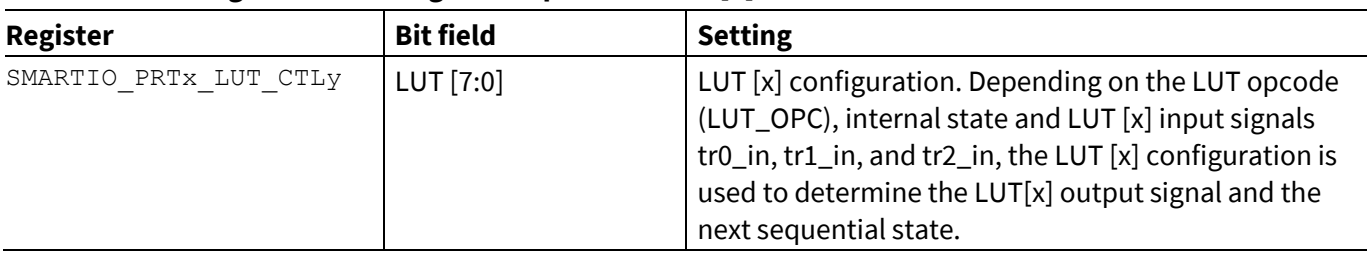

## <span id="page-6-1"></span>**2.3.2 LUT [x] input selection**

The input sources (Tr0\_in, Tr1\_in, Tr2\_in) of each LUT [x] can be selected from the following:

- Data unit output
- Other LUT [x] output signal (Tr\_out)
- Input signal from HSIOM (chip\_data [7:0])
- Input signal from I/O port (io\_data\_in [7:0])

LUT[7] to LUT[4] operate on io\_data/chip\_data[7] to io\_data/chip\_data[4], whereas LUT[3] to LUT[0] operate on io\_data/chip\_data[3] to io\_data/chip\_data[0].

l

<sup>&</sup>lt;sup>1</sup> Subscripts y in register names used in this sentence are LUT number.

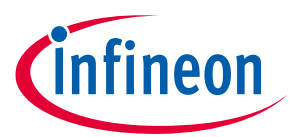

The input sources can be configured with LUT\_TRO\_SEL [3:0], LUT\_TR1\_SEL [11:8], and LUT\_TR2\_SEL  $[19:16]$  in the SMARTIO PRTx\_LUT\_SELy register. [Table 6](#page-7-0) shows the SMARTIO\_PRTx\_LUT\_SELy register and input selection setting. Note that Data Unit output can only be input to tr0\_in. See the **[Registers TRM](#page-39-0)** for details.

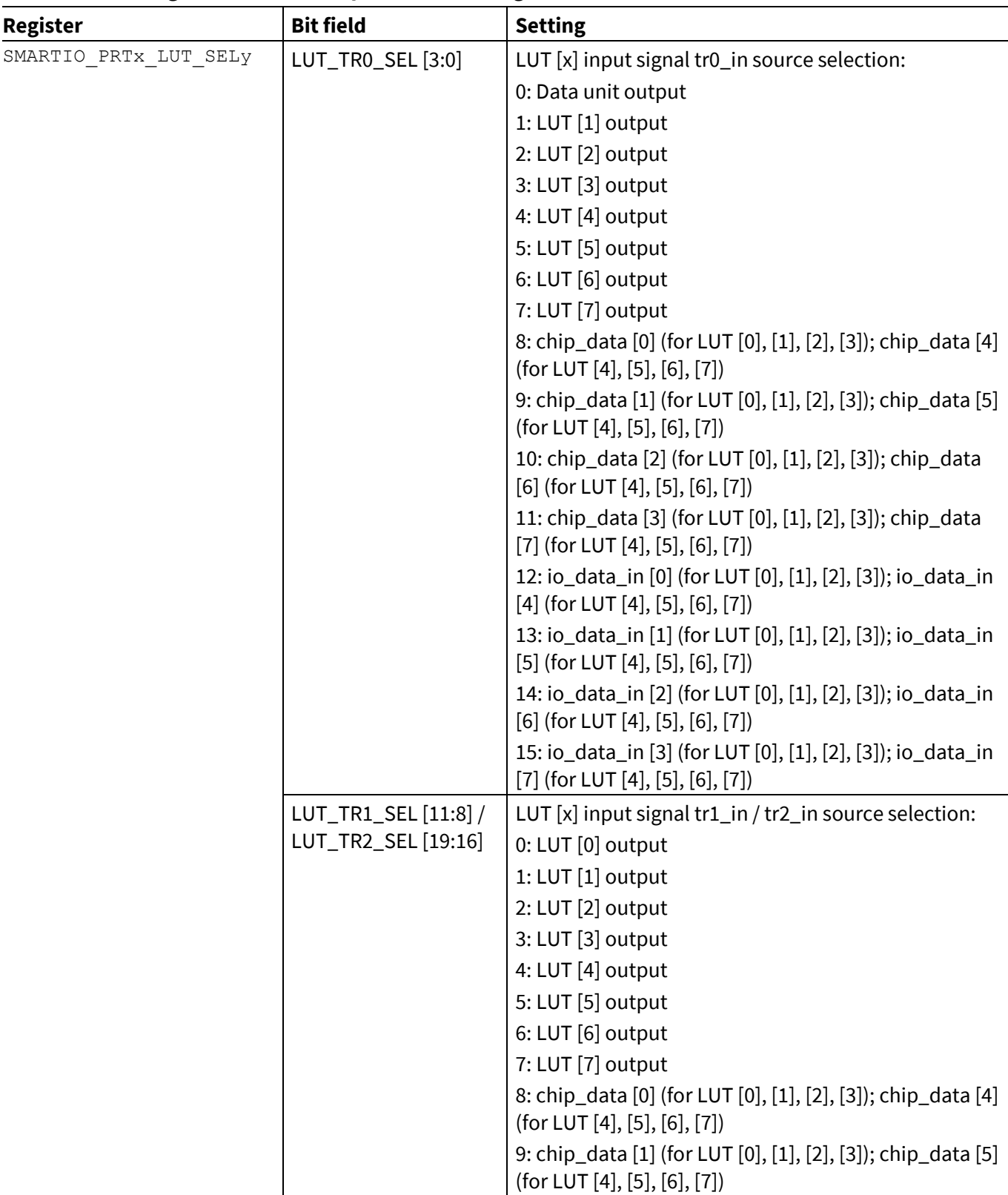

### <span id="page-7-0"></span>**Table 6 Register for LUT [x] input source setting**

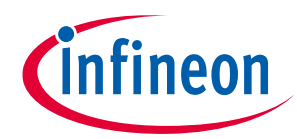

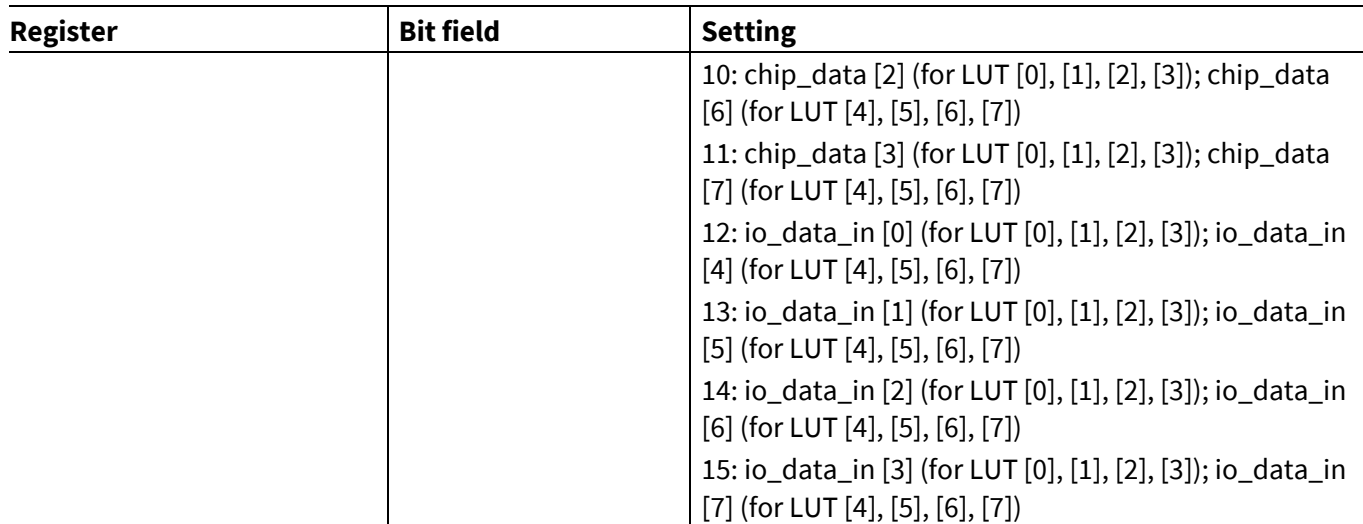

Each LUT [x] has limited connections with input/output of HSIOM and I/O port signals. Sometimes, multiple LUT [x] are necessary for a complete flexible routing.

The LUT [x] and data unit do not include any combinatorial loops. However, when one LUT [x] interacts with the other or to the data unit, inadvertent combinatorial loops are possible. To overcome this limitation, the SMARTIO PRTX CTL. PIPELINE EN bit is used. When set, all outputs (LUT [x] and data unit) are registered before branching out to other components. **[Table 7](#page-8-1)** shows PIPELINE\_EN setting. This bit is set to "1" (Enabled) to ensure low power consumption, if Smart I/O is not used. See the **[Registers TRM](#page-39-0)** for details.

### <span id="page-8-1"></span>**Table 7 PIPELINE\_EN setting**

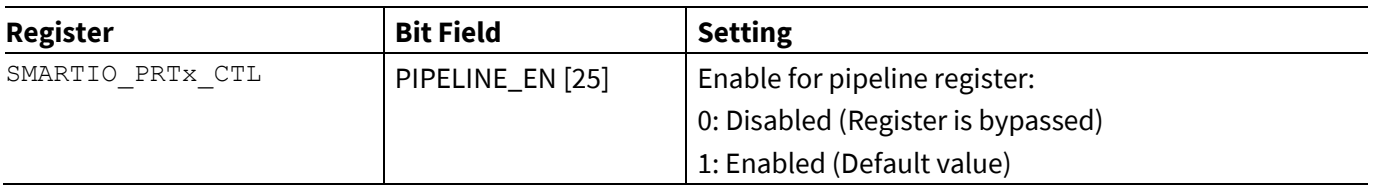

## <span id="page-8-0"></span>**2.3.3 LUT [x] operation**

Each LUT [x] has the following four operations selected by a 2-bit Op Code field. The four operations are:

### **Combinatorial**

LUT [x] is purely combinatorial. Each LUT [x] output is the result of the LUT mapping truth table, and will only be delayed by the LUT [x] combinatorial path (Basic mode).

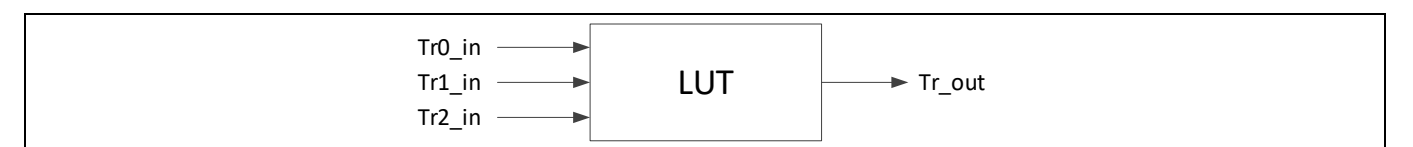

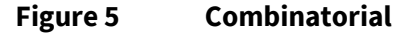

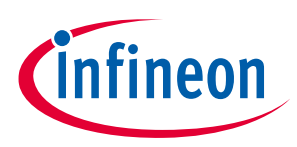

### **Gated input 2**

LUT [x] input 2 is registered. Other inputs are directly connected to LUT [x]. The output is combinatorial (Input synchronization).

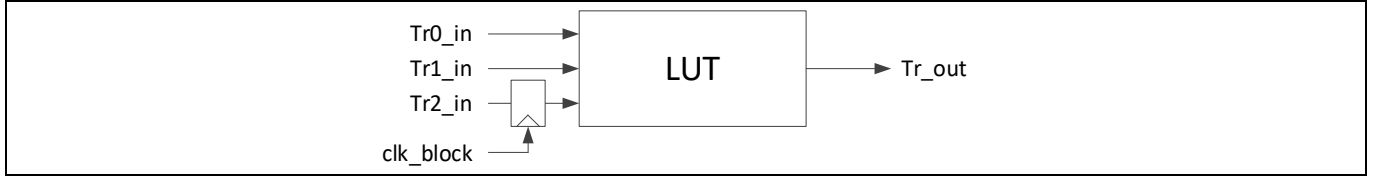

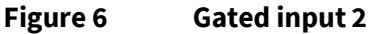

### **Gated output**

Inputs are directly connected to LUT [x] and the output is registered (Output synchronization).

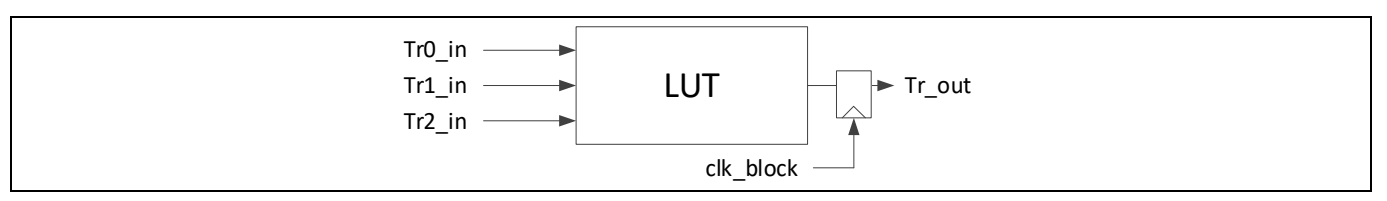

**Figure 7 Gated output**

### **Set/reset flip-flop**

Input signals are used to control an S/R flip-flop.

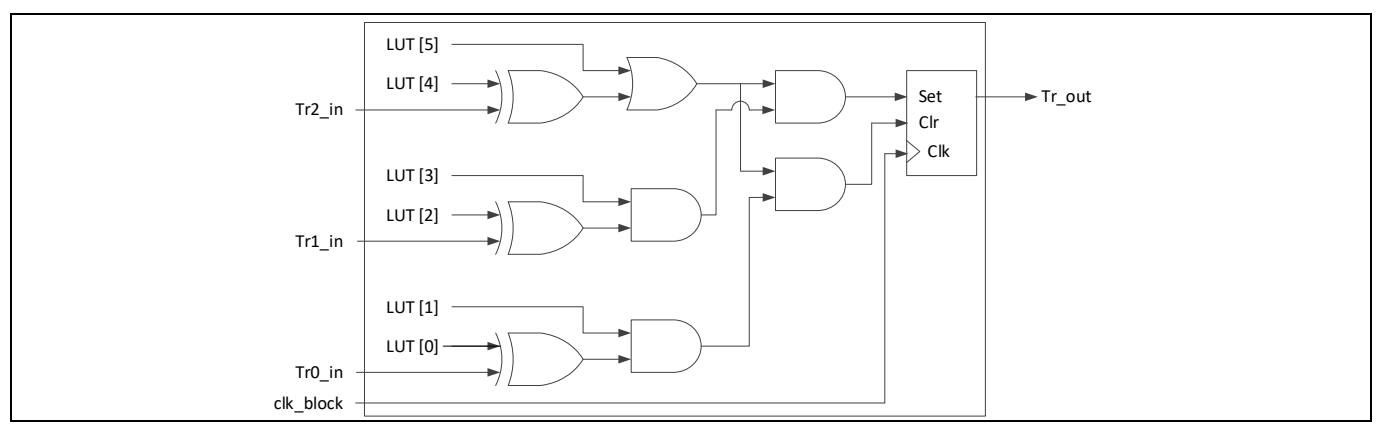

**Figure 8 S/R flip-flop enable**

These four operations can be set with the register shown in **[Table 8](#page-9-0)**. See the **[Registers TRM](#page-39-0)** for details.

<span id="page-9-0"></span>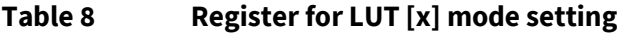

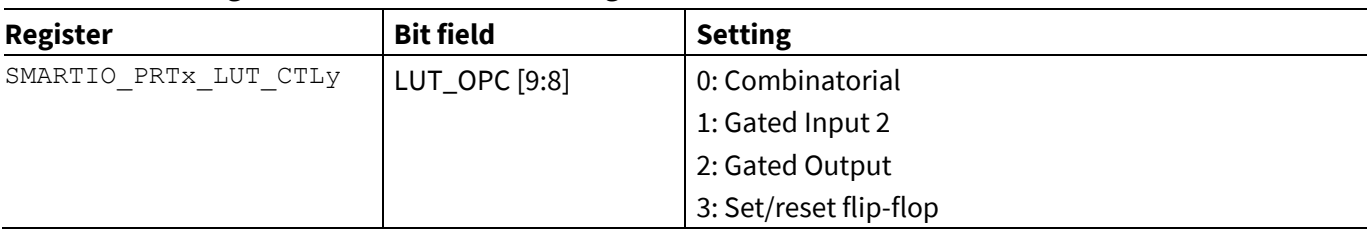

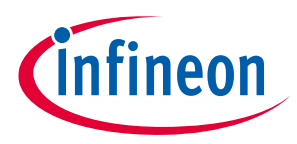

## <span id="page-10-0"></span>**2.4 Data unit (DU)**

Each Smart I/O block includes a data unit (DU) component. DU consists of a simple 8-bit data path. It is capable of performing simple increment, decrement, increment/decrement, shift, and AND/OR operations. DU can generate a programmable output (Tr\_out) signal based on two 8-bit data inputs that DATA0 (data0\_in [7:0]) and DATA1 (data1 in [7:0]). The internal state is captured in flip-flops. The DU behavior can be controlled by up to three input signals (Tr0\_in, Tr1\_in, Tr2\_in). **[Figure 9](#page-10-2)** shows the basic block diagram of the data unit.

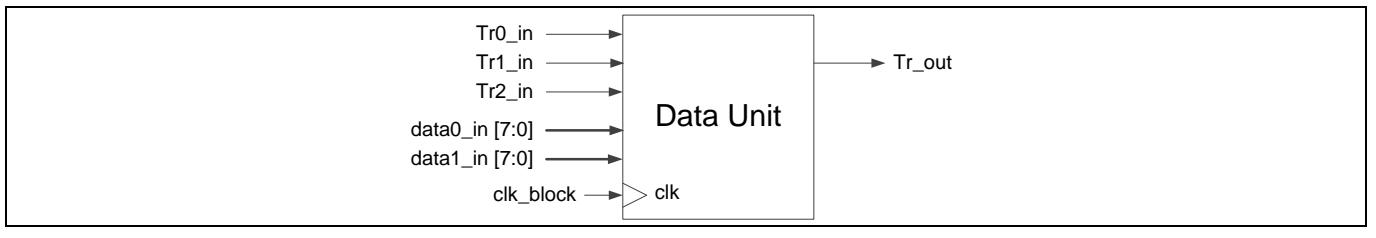

<span id="page-10-2"></span>**Figure 9 Data unit block diagram**

## <span id="page-10-1"></span>**2.4.1 Input selection**

DU has up to three control input signals. These signals can be selected as input from the following.

- Constant "0"
- Constant "1"
- DU output
- LUT [x] outputs

The number of control signals required depends on the DU operation code.

These inputs can be configured with the SMARTIO\_PRTx\_DU\_SEL register. **[Table 9](#page-10-3)** shows the SMARTIO PRTx DU SEL register and input selection setting. See the **[Registers TRM](#page-39-0)** for details.

| . anc s<br>Register for DO imputs source setting |                                           |                                                                            |  |
|--------------------------------------------------|-------------------------------------------|----------------------------------------------------------------------------|--|
| <b>Register</b>                                  | <b>Bit field</b>                          | <b>Setting</b>                                                             |  |
| SMARTIO PRTX DU SEL                              | DU_TR0_SEL [3:0] /<br>DU_TR1_SEL [11:8] / | Data unit input signal "tr0_in" / "tr1_in" / "tr2_in"<br>source selection: |  |
|                                                  | DU_TR2_SEL [19:16]                        | 0: Constant '0'                                                            |  |
|                                                  |                                           | 1: Constant '1'                                                            |  |
|                                                  |                                           | 2: Data unit output                                                        |  |
|                                                  |                                           | 3-10: LUT [x] outputs                                                      |  |

<span id="page-10-3"></span>**Table 9 Register for DU inputs source setting**

DATA 0 and DATA 1 use input data for DU logic to be initialized. These data can be selected from the following:

Otherwise: Undefined

- Constant 0x00
- io data in [7:0]
- chip\_data\_in [7:0]
- DATA [7:0] bits of SMARTIO\_PRTx\_DATA register

The data width handled by the data unit can be changed between 1 bit and 8 bits. **[Table 10](#page-11-1)** shows the configuration registers for input data to DU.

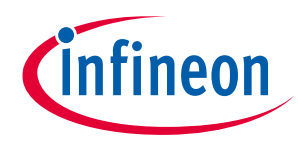

### <span id="page-11-1"></span>**Table 10 Register for DU data setting**

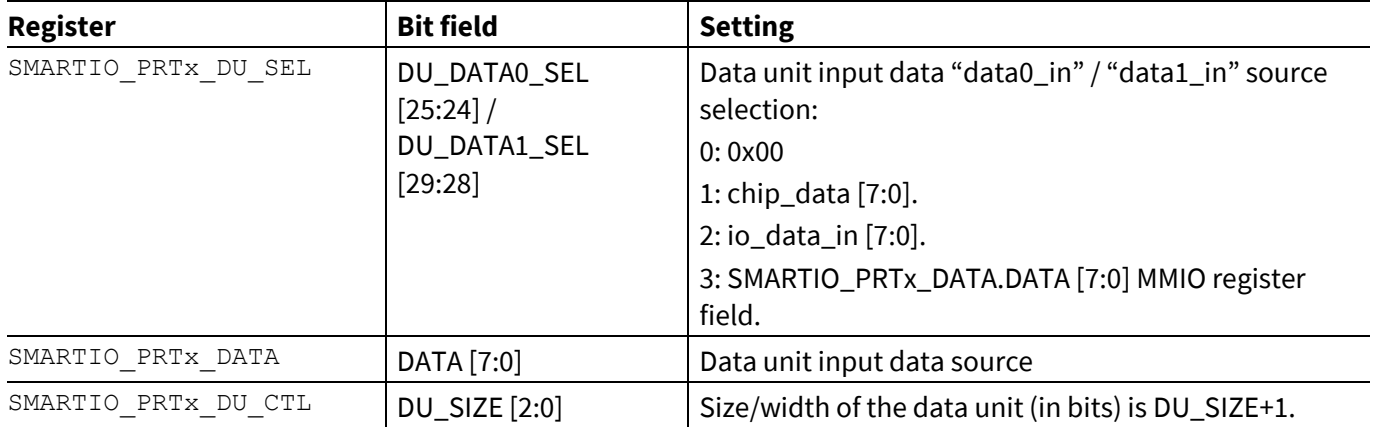

## <span id="page-11-0"></span>**2.4.2 Operation of data unit**

The DU operation is defined by SMARTIO\_PRTx\_DU\_CTL.DU\_OPC [11:8]. **[Table 11](#page-11-2)** shows the configuration registers for the DU operation code setting. See the **[Registers TRM](#page-39-0)** for details.

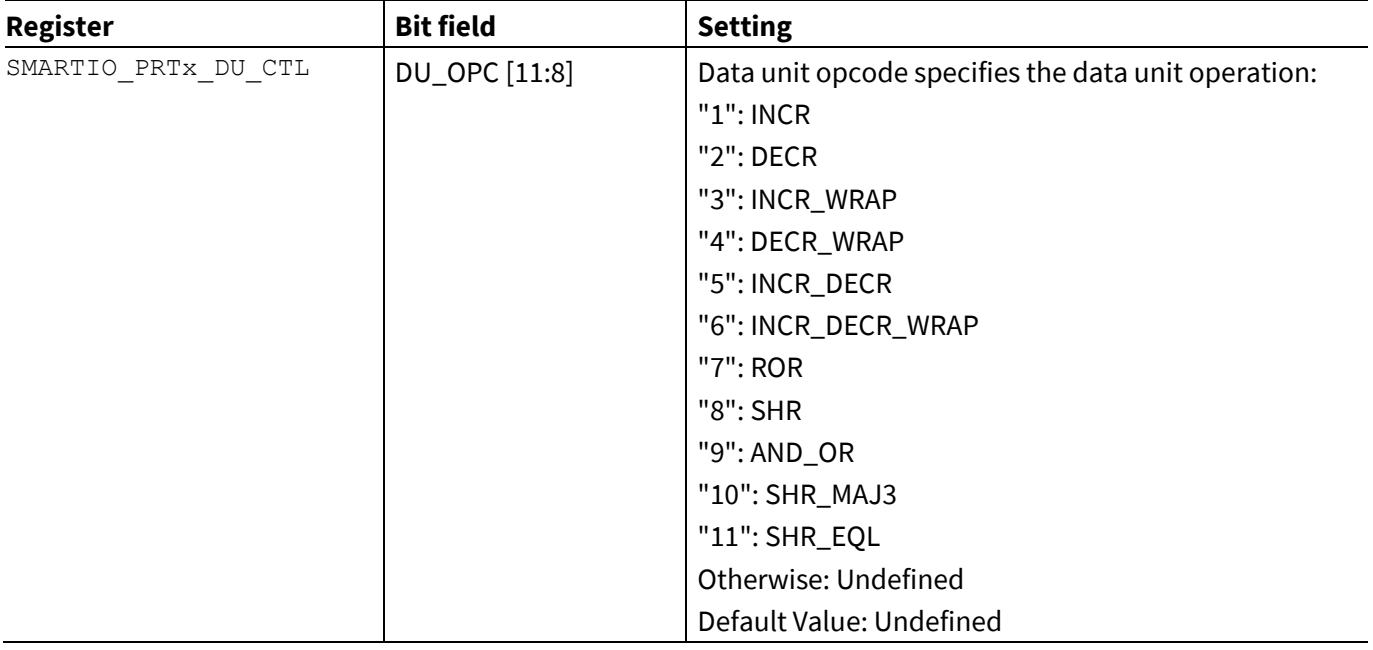

### <span id="page-11-2"></span>**Table 11 DU operation code configuration**

**[Table 12](#page-12-0)** shows each DU operation.

The 'Operation' column in **[Table 12](#page-12-0)** shows the operation outline and the pseudo-code. In the pseudo-code, "Combinational:" indicates that the operations are independent of previous output states. "Registered:" indicates that data operates on inputs and previous output states (registered using flip-flops).

<span id="page-12-0"></span>**Table 12 DU operation**

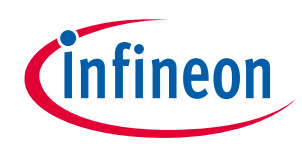

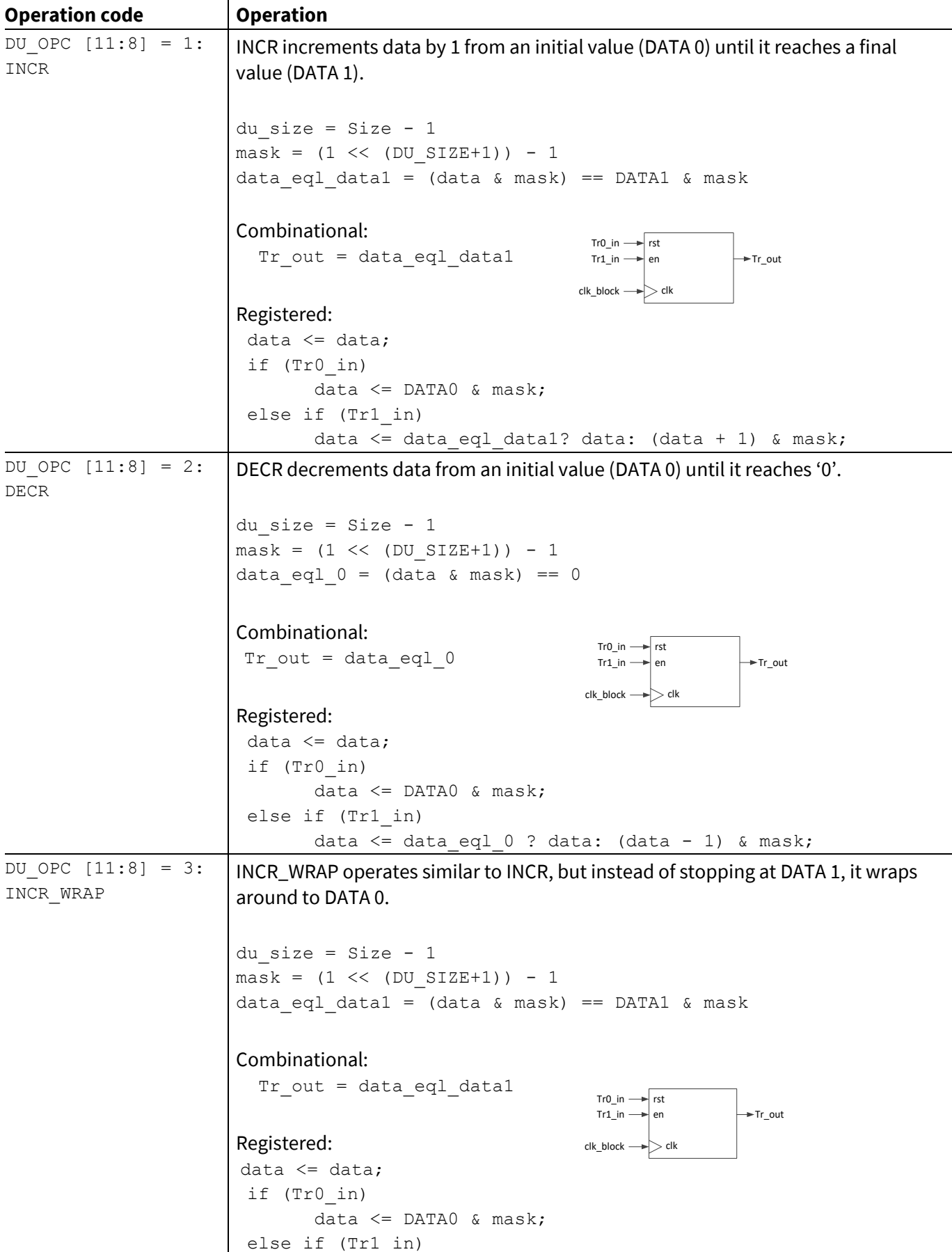

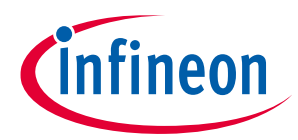

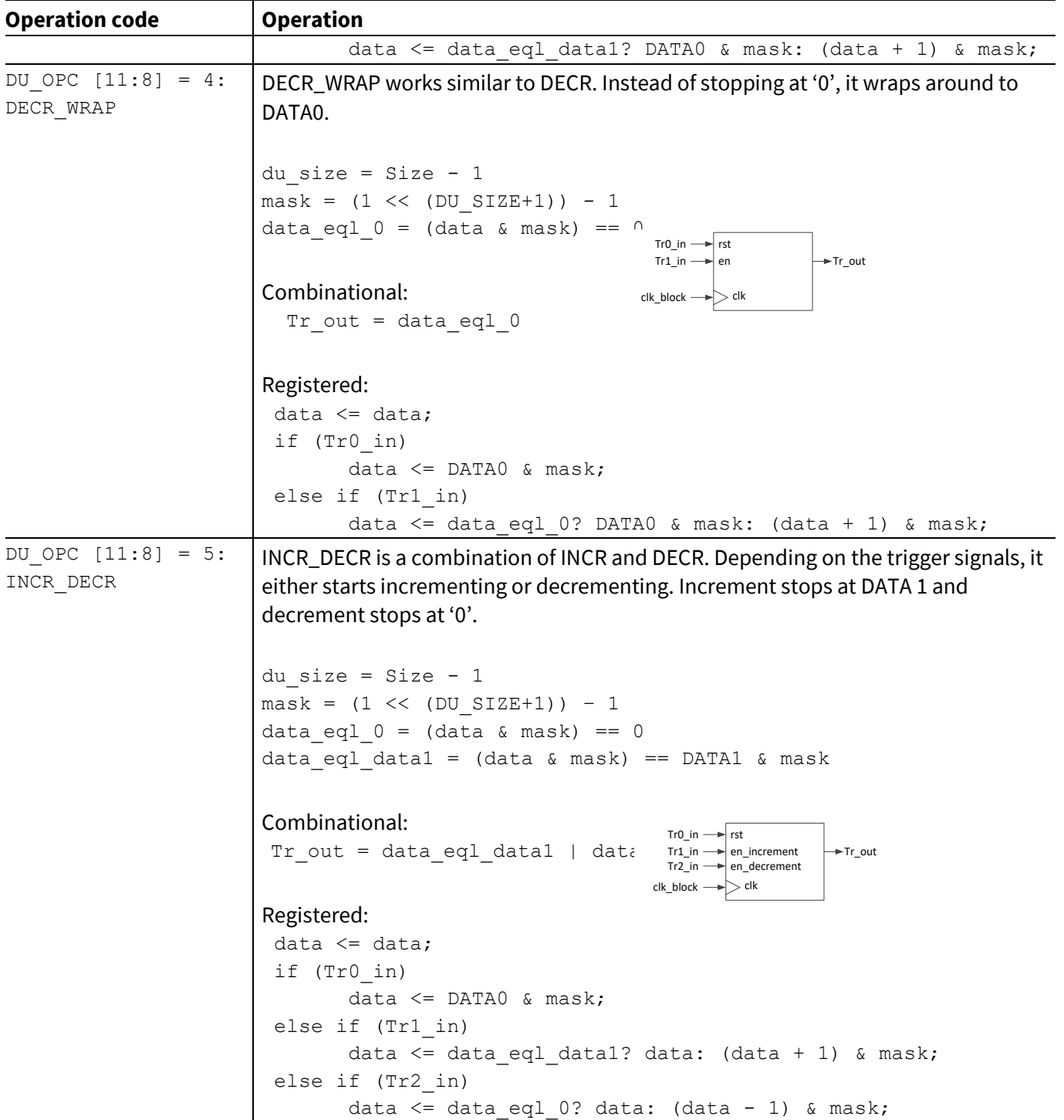

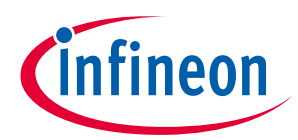

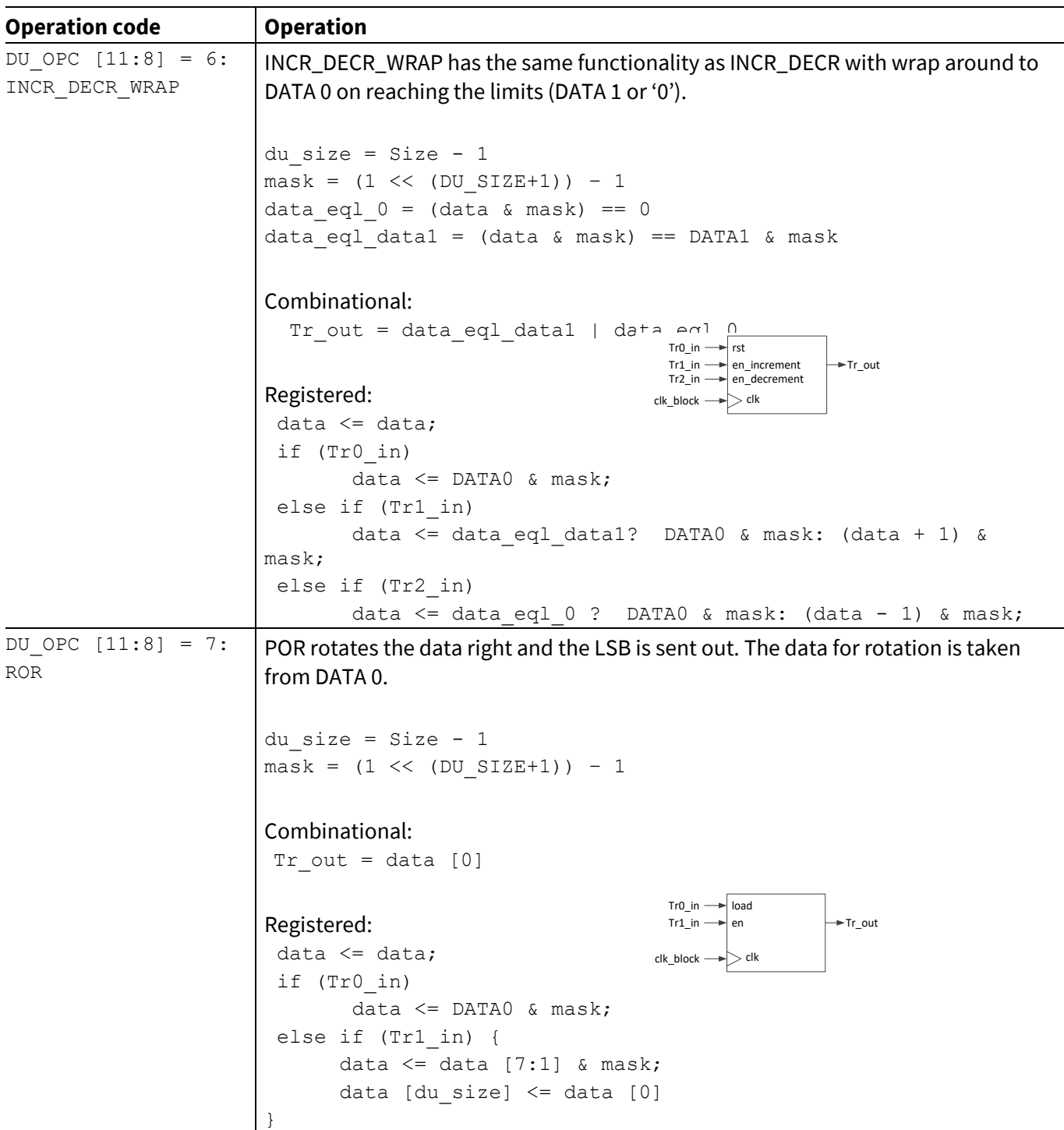

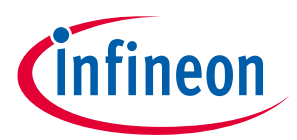

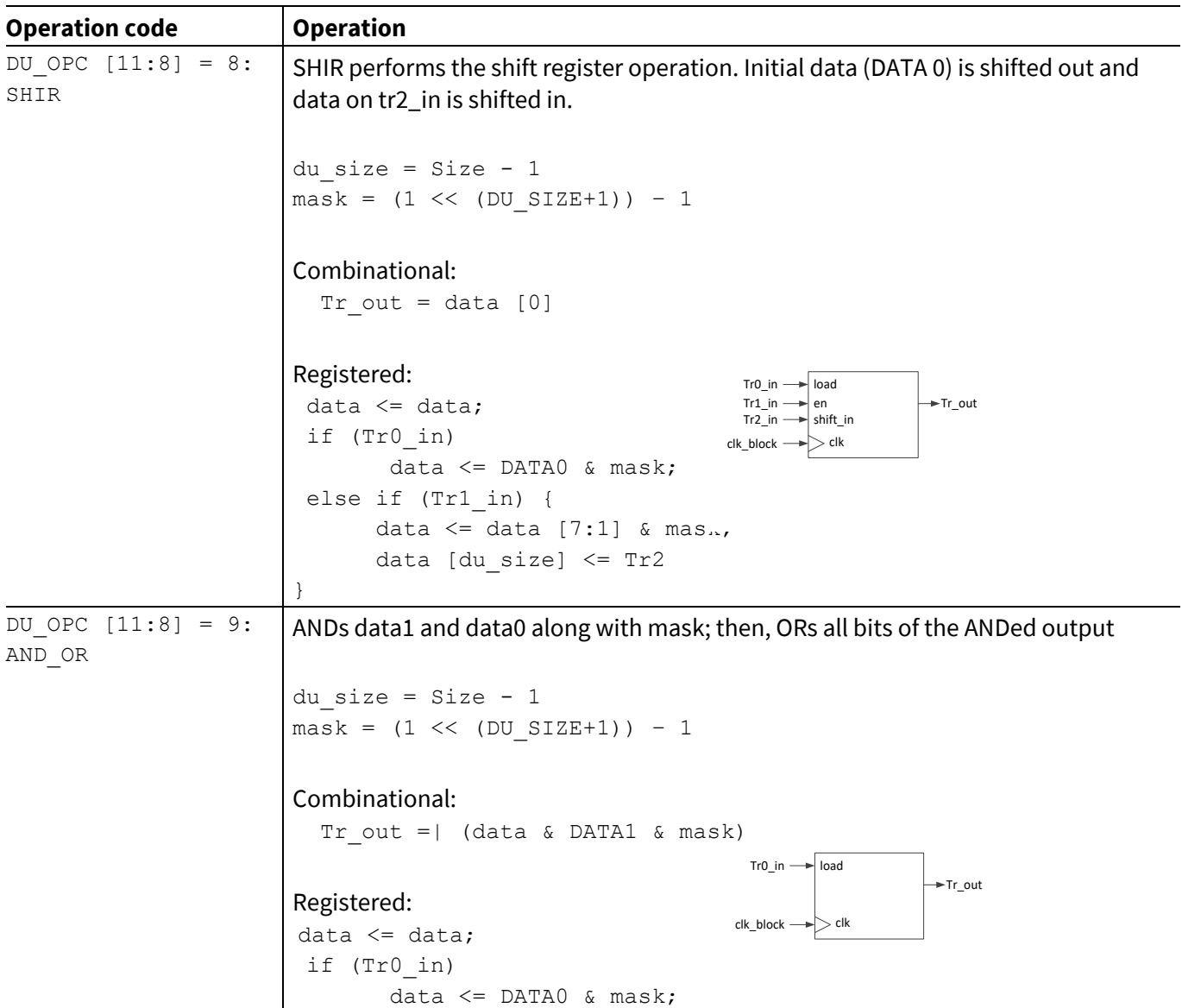

## **Smart I/O usage setup in XMC7000 family**

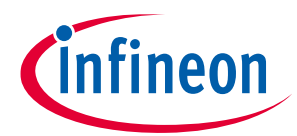

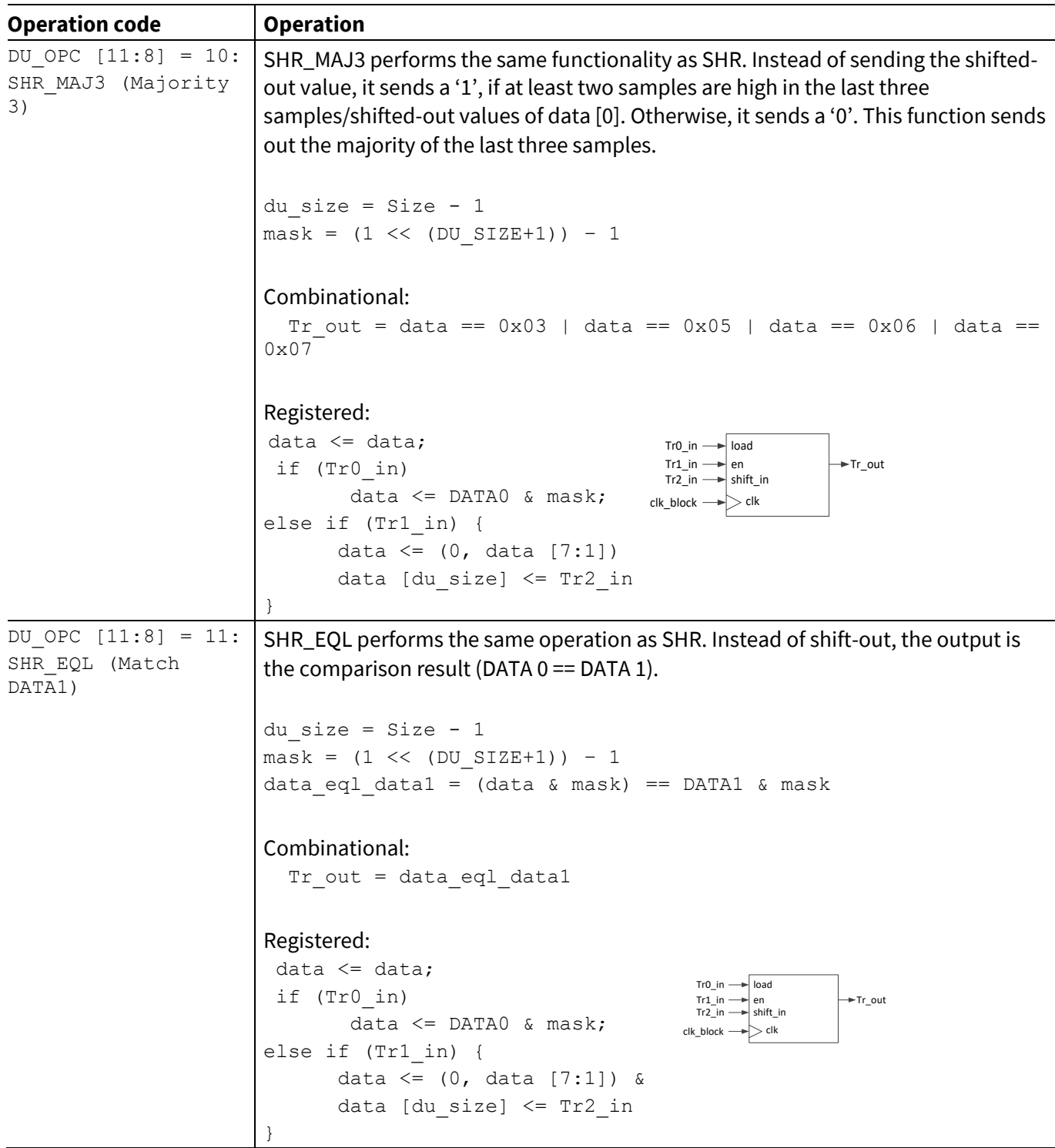

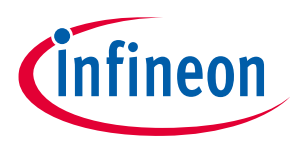

**Smart I/O configuration**

## <span id="page-17-0"></span>**3 Smart I/O configuration**

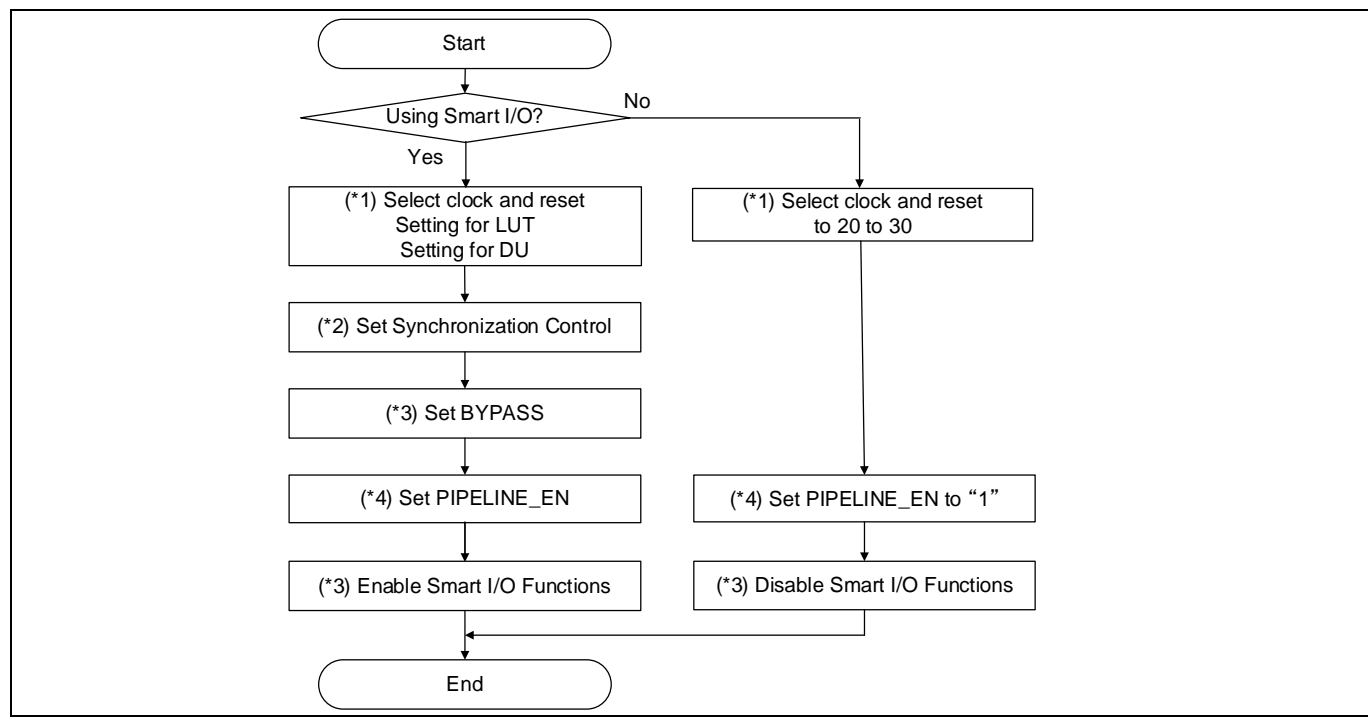

**[Figure 10](#page-17-1)** shows an example of the configuration flow of Smart I/O.

### <span id="page-17-1"></span>**Figure 10 Smart I/O configuration flow**

When configuring Smart I/O, first initialize each component such as clock and reset, synchronizer, LUT [x], and DU. Before enabling Smart I/O (SMARTIO PRTx CTL.ENABLE set to "1": Enabled), all components and routing should be configured.

If Smart I/O is not used, clock selection in clock and reset component should be set to a value between 20 to 30, and PIPELINE EN should be set to "1", to ensure low power consumption.

*Note: (\*1) See [2](#page-3-0) [Structure of Smart I/O](#page-3-0) for ports, source and clock setting, see [2.3](#page-5-1) [3-inputs lookup](#page-5-1)  [tables \(LUT](#page-5-1) [x]) for LUT [x] setting, and see [2.4](#page-10-0) [Data unit \(DU\)](#page-10-0) for DU setting. (\*2) See [Table 3](#page-5-3) for Synchronization setting.*

- *(\*3) See [Table 1](#page-2-1) for bypass and Smart I/O enable setting.*
- *(\*4) See [Table 7](#page-8-1) for PIPELINE\_EN setting.*

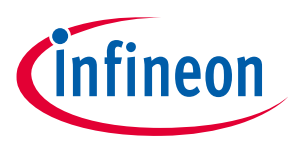

## <span id="page-18-0"></span>**4 Example configuration**

This section describes how to use Smart I/O using the Peripheral Driver Library (PDL). See **[Other references](#page-40-0)** for the PDL.

The Smart I/O example basically has a configuration part. The configuration part mainly configures the parameter values for the desired operation. The PDL driver configures each register based on the parameter values in the configuration part. You can configure the configuration part according to your system.

Smart I/O can be useful for an application that involves simple logic operations for input/output signal, or the internal routing between the internal HSIOM port and the I/O port. No CPU is required for these operations. This section explains how to use Smart I/O according to the use case.

## <span id="page-18-1"></span>**4.1 Use case to change routing from I/O pins to HSIOM by inverting polarity**

This section explains an example of routing and simple logic operations by using Smart I/O.

In this use case, routing is changed to connect the input from pin 7 of Port 13 (io\_data\_in [7]) to pin 1 of HSIOM (smartio\_data [1]). In addition, the polarity of io\_data\_in [7] is inverted, and the inverted io\_data\_in [7] signal is output to smartio\_data [1]. See the Package pin list and alternate functions of **[Device datasheet](#page-39-0)** for I/O port which can use Smart I/O.

**[Figure 11](#page-18-2)** shows the connection from the I/O port to HSIOM with signal inverting. LUT [1] and LUT [7] are used for this use case.

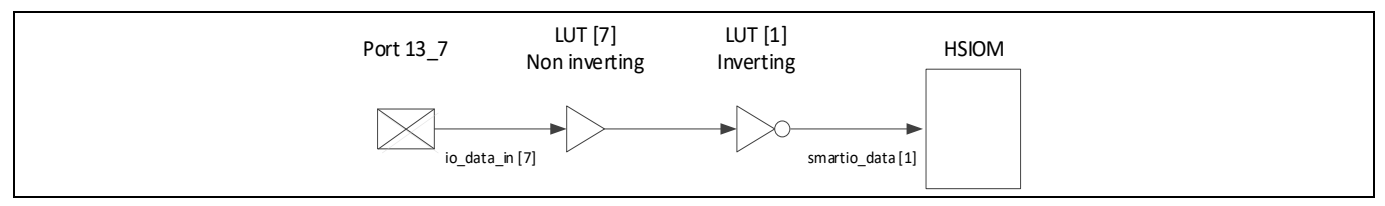

<span id="page-18-2"></span>**Figure 11 Signal inverting image**

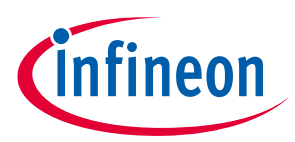

**[Figure 12](#page-19-0)** shows the signal path of this example.

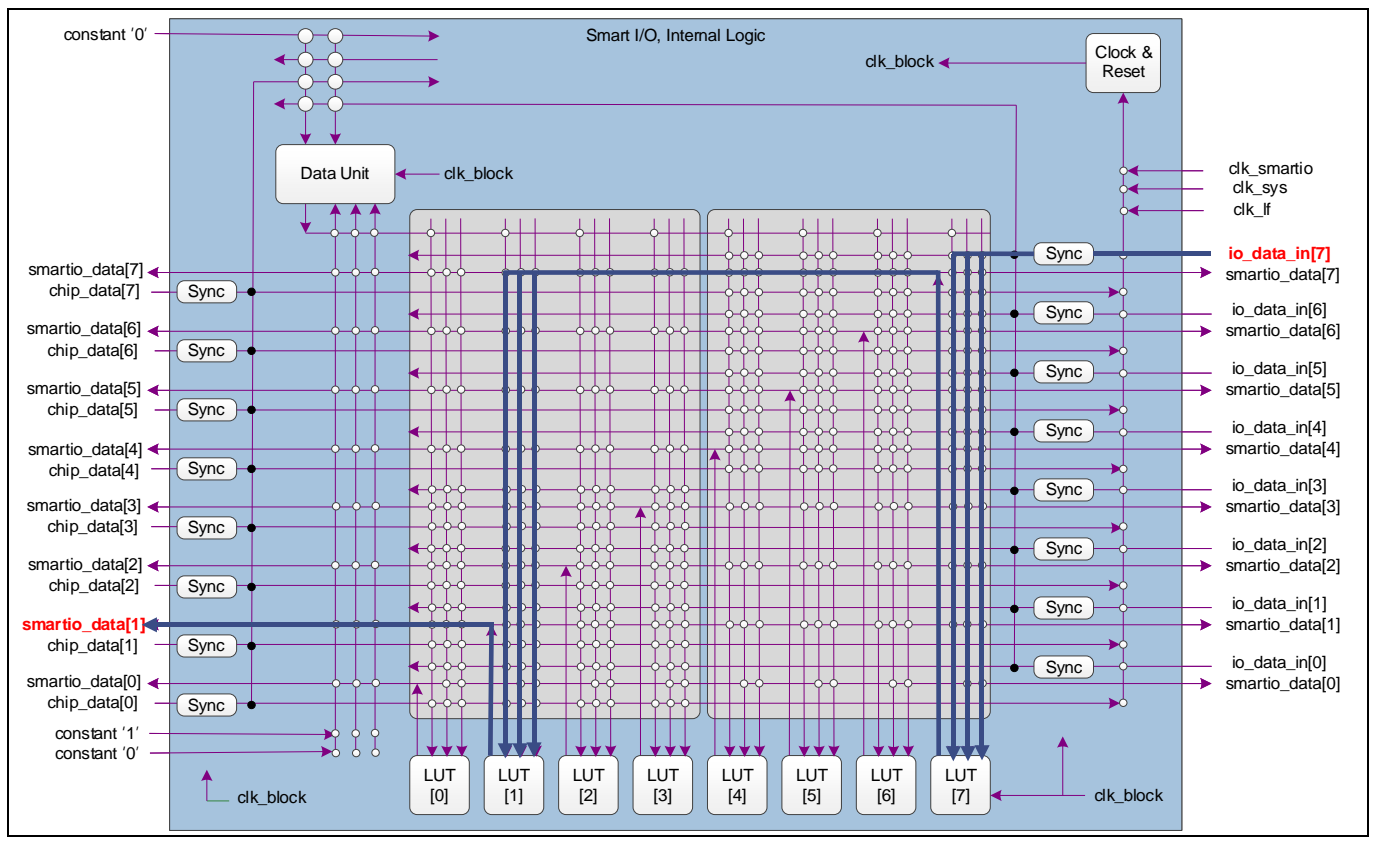

<span id="page-19-0"></span>**Figure 12 Example of the overview of routing**

*Note: LUT [1] and LUT [7] are used. LUT[7:4] that can use io\_data [7] as input cannot be routed to smartio\_data [1] directly. Therefore, the output of LUT [7] must go through LTU [1] which can be routed to smartio\_data [1]. In this use case, LUT [1] inverts the input signal from LUT [7] and outputs it to smartio\_data [1].*

**[Table 13](#page-19-1)** shows the truth table of LUT [7] and **[Table 14](#page-20-0)** shows the truth table of LUT [1]. The blue highlights in the tables indicate an invalid combination pattern.

| $Tr2_in$ | $Tr1$ _in | Tr0_in | Tr_out |
|----------|-----------|--------|--------|
| U        |           | 0      |        |
|          |           |        |        |
|          |           |        |        |
|          |           |        |        |
|          |           |        |        |
|          |           |        |        |
|          |           |        |        |
|          |           |        |        |

<span id="page-19-1"></span>**Table 13 Lookup table LUT [7]**

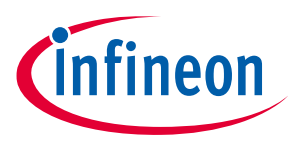

<span id="page-20-0"></span>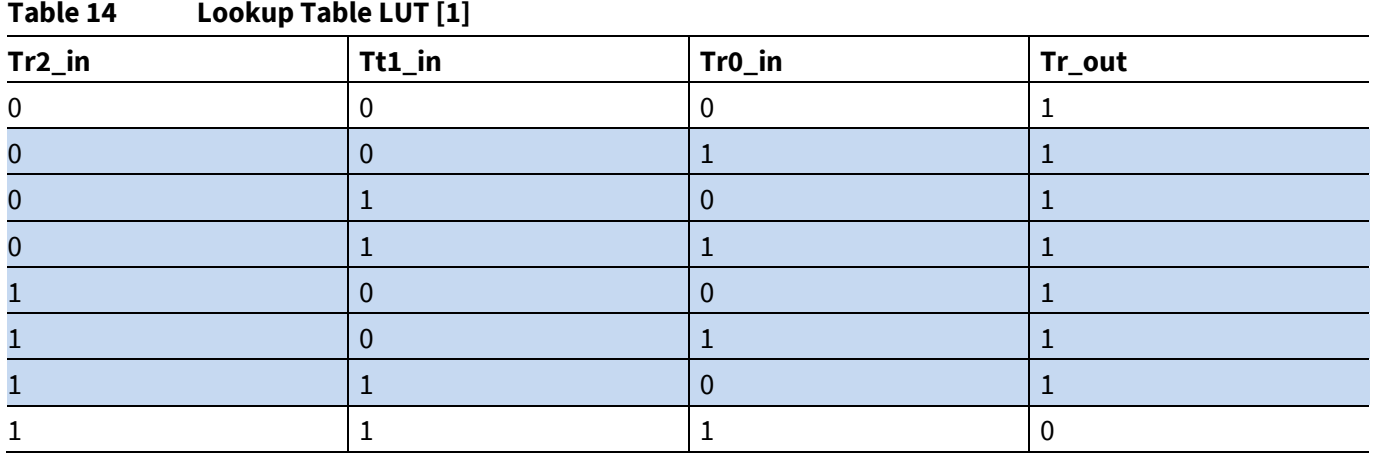

The three inputs of LUT [1] are input same signal, Similarly, LUT [7] are input same signal. Therefore, the input pattern of LTUs is [Tr2\_in, Tr1\_in, Tr0\_in] = [0, 0, 0] or [1, 1, 1].

LUT [7] does not change polarity. That is, Tr\_out is "1", when [Tr2\_in, Tr1\_in, Tr0\_in] = [1, 1, 1], and otherwise, Tr\_out = " $0"$ .

LUT [1] reverses polarity. That is, Tr\_out is "0", when [Tr2\_in, Tr1\_in, Tr0\_in] = [1, 1, 1], and otherwise, Tr\_out =  $"1"$ .

**[Figure 13](#page-20-1)** shows the setting procedure for Smart I/O.

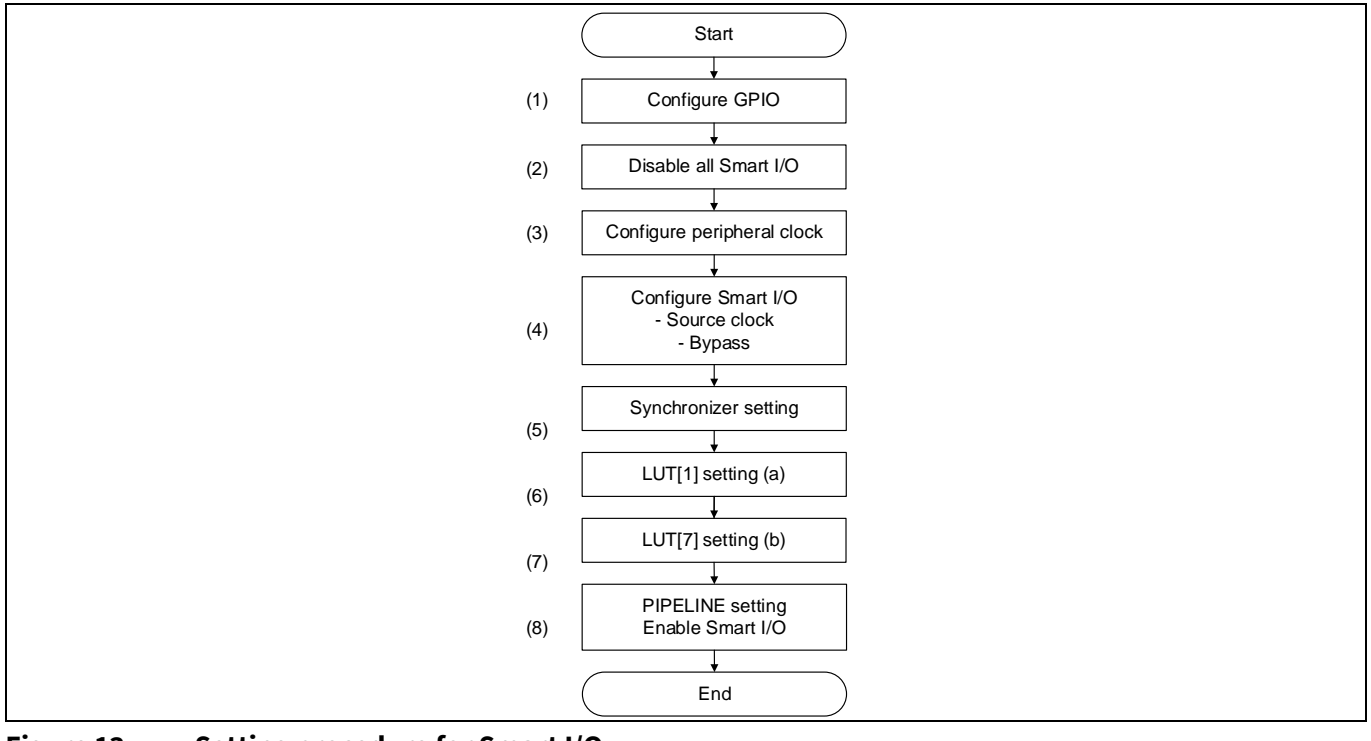

<span id="page-20-1"></span>**Figure 13 Setting procedure for Smart I/O**

*Note: (a) See the [Table 14](#page-20-0) for setting pattern.*

*(b) See the [Table 13](#page-19-1) for setting pattern.*

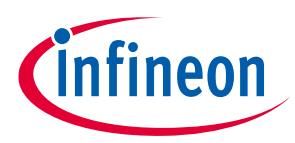

## <span id="page-21-0"></span>**4.1.1 Configuration and example code**

**[Table 15](#page-21-1)** lists the parameters and **[Table 16](#page-23-0)** lists the functions of the configuration part for Smart I/O.

<span id="page-21-1"></span>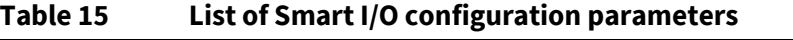

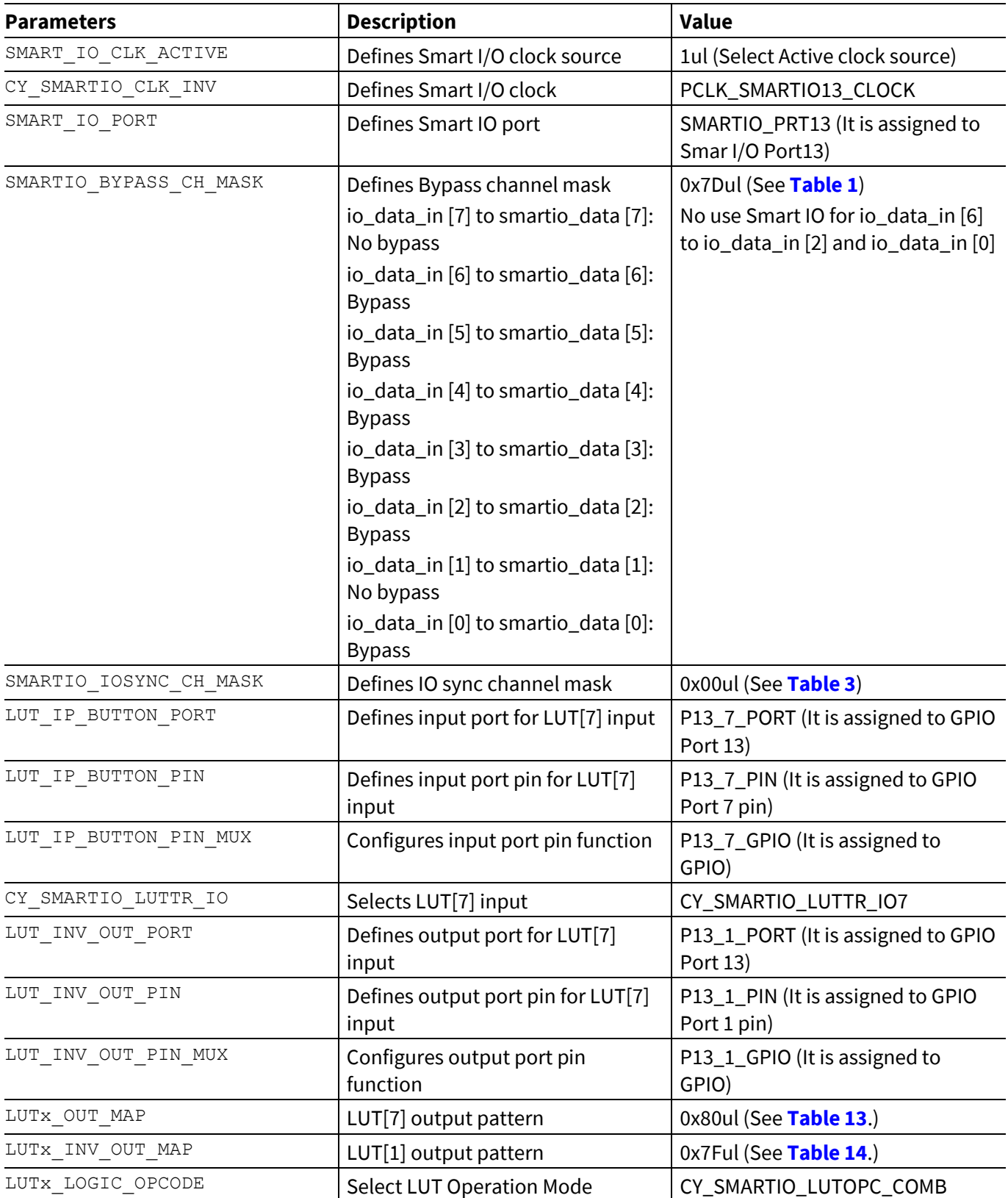

# **Smart I/O usage setup in XMC7000 family**

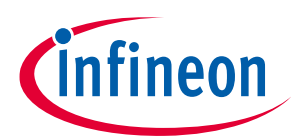

## **Example configuration**

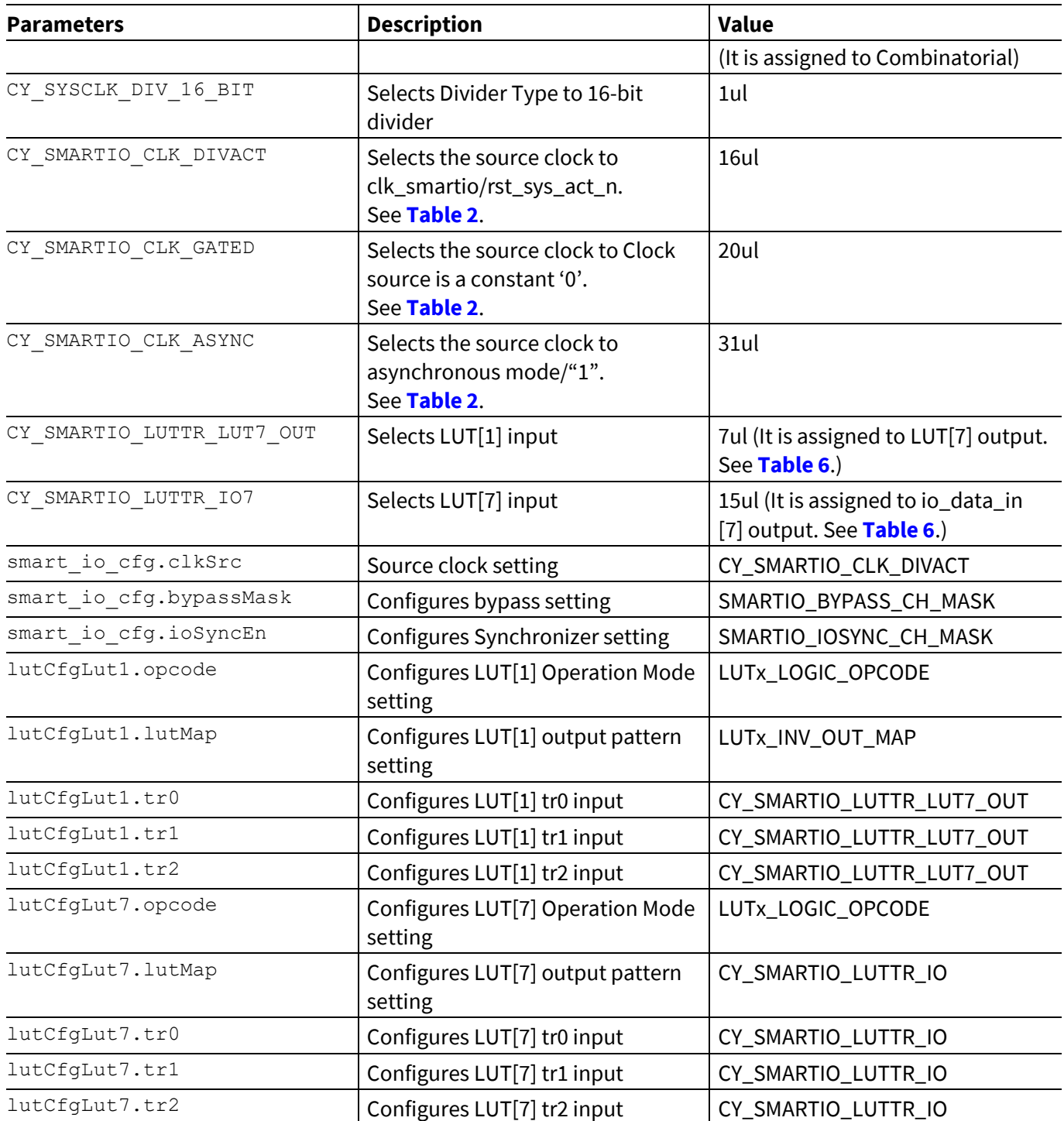

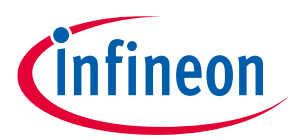

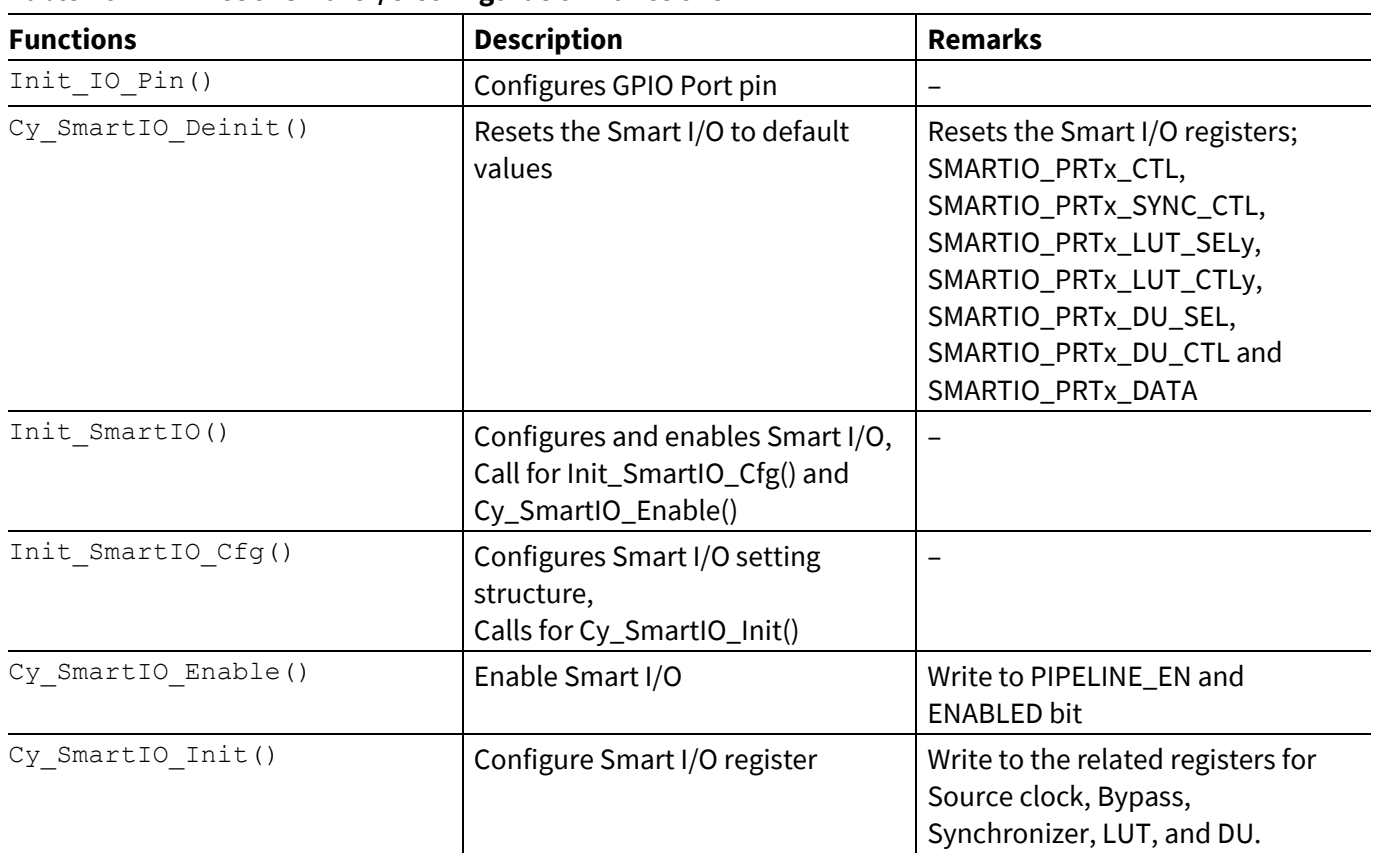

### <span id="page-23-0"></span>**Table 16 List of Smart I/O configuration Functions**

**[Code Listing 1](#page-23-1)** demonstrates an example program to change routing from I/O Pins to HSIOM by Inverting Polarity. See the **[Architecture TRM](#page-39-0)** and **[Application Note](#page-39-0)** for GPIO and clock configuration.

### <span id="page-23-1"></span>**Code Listing 1 Example to change routing from I/O pins to HSIOM by inverting polarity**

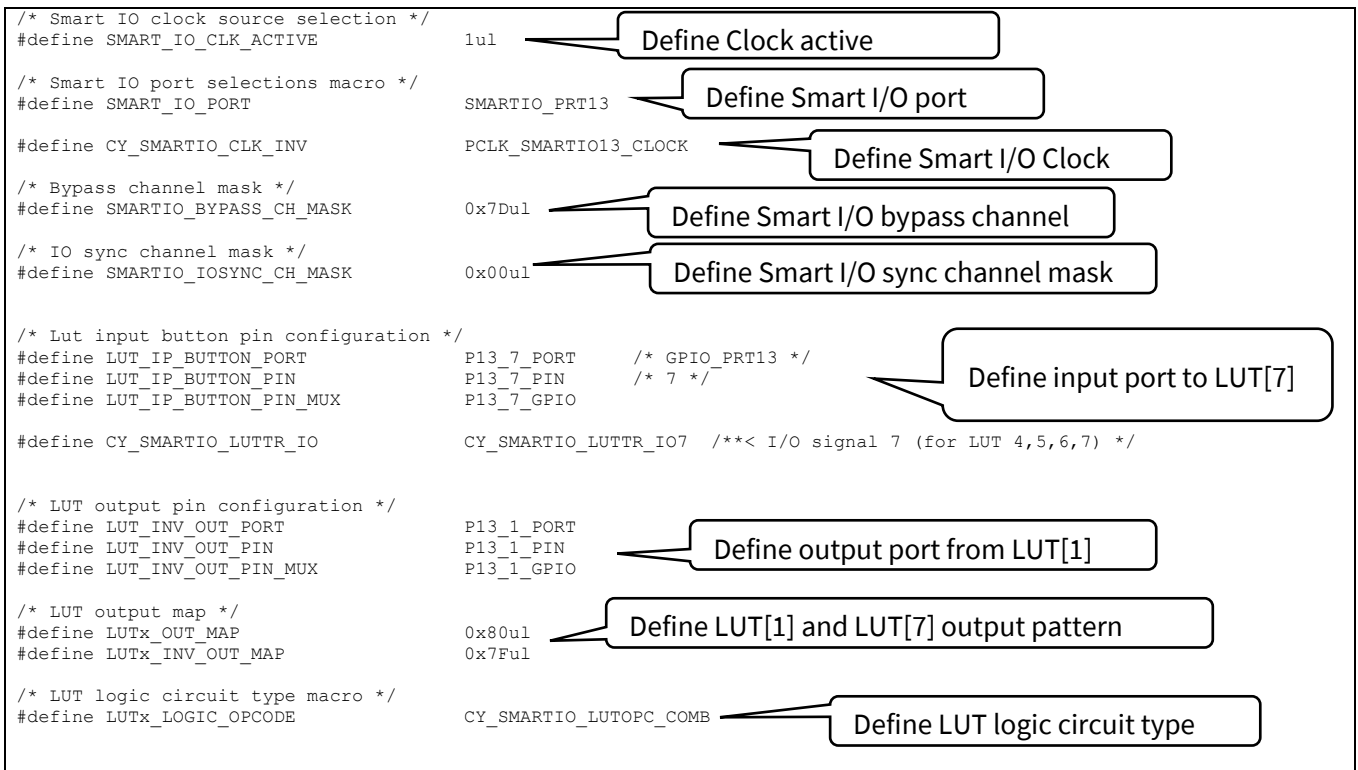

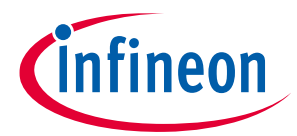

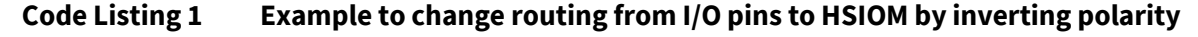

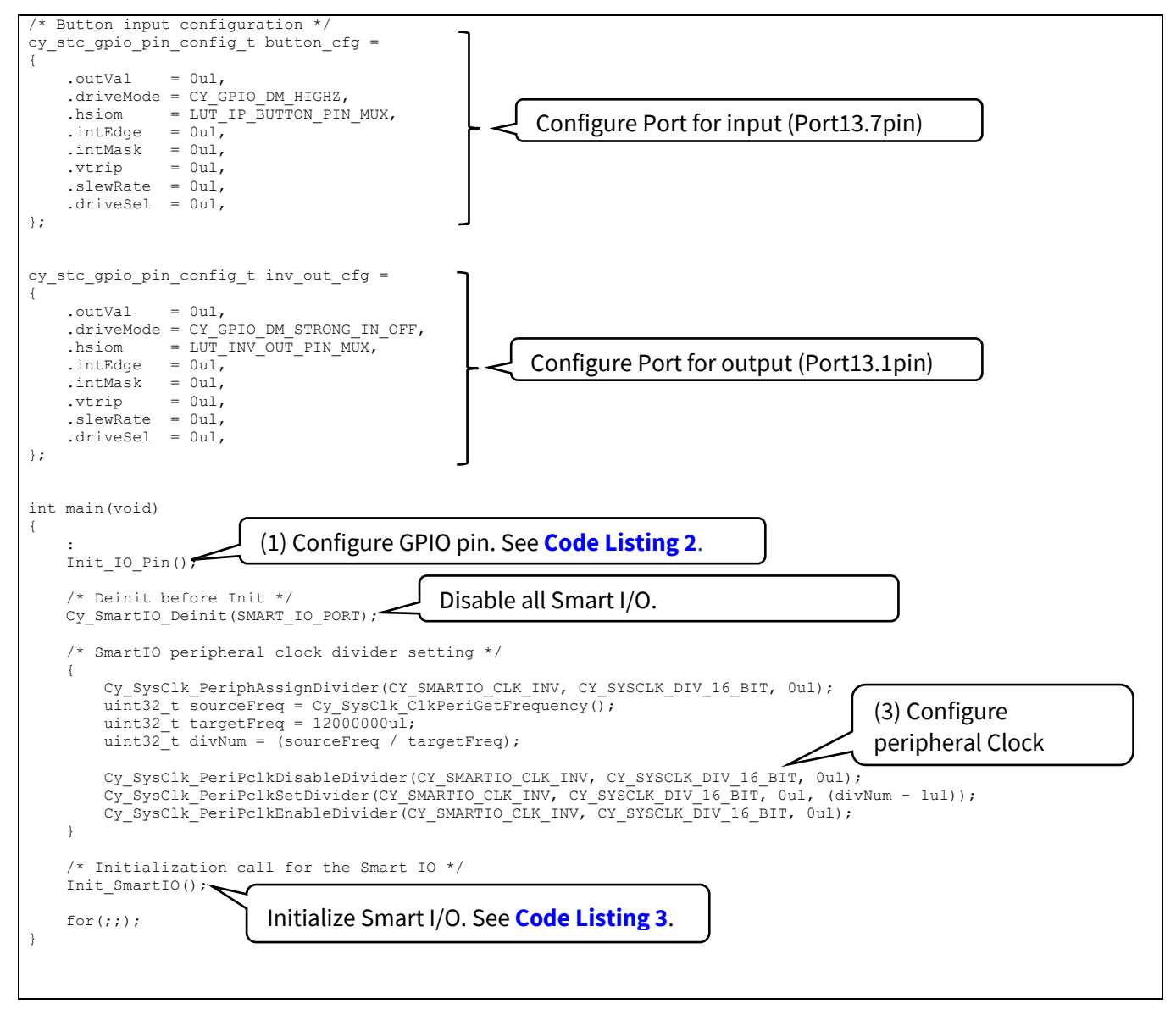

### <span id="page-24-0"></span>**Code Listing 2 Init\_IO\_Pin() function**

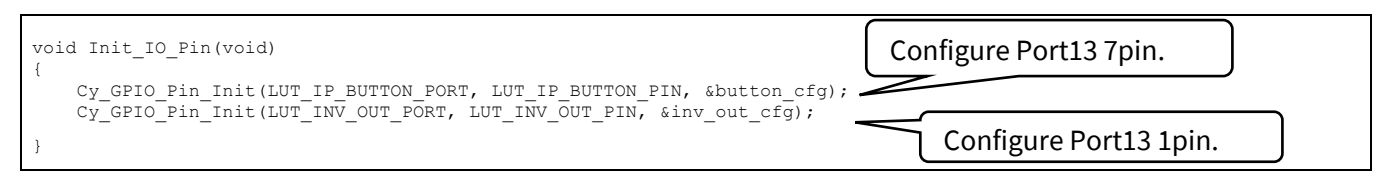

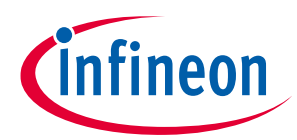

### <span id="page-25-0"></span>**Code Listing 3 Init\_SmartIO() function**

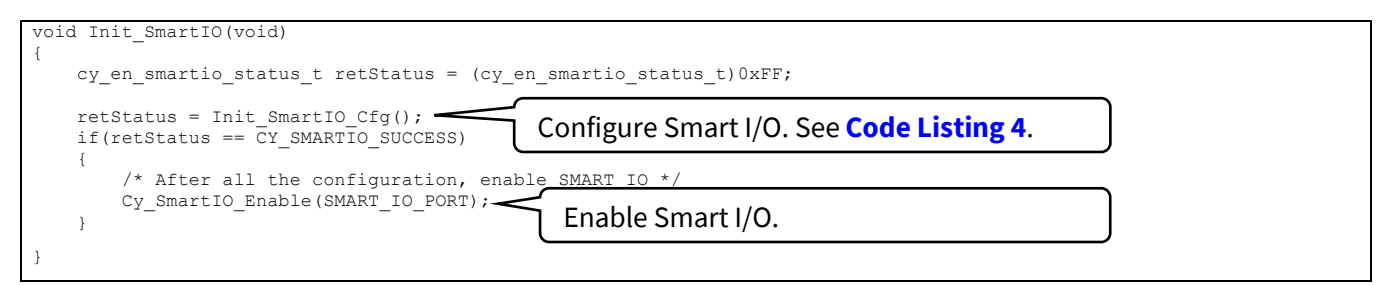

#### <span id="page-25-1"></span>**Code Listing 4 Init\_SmartIO\_Cfg() function**

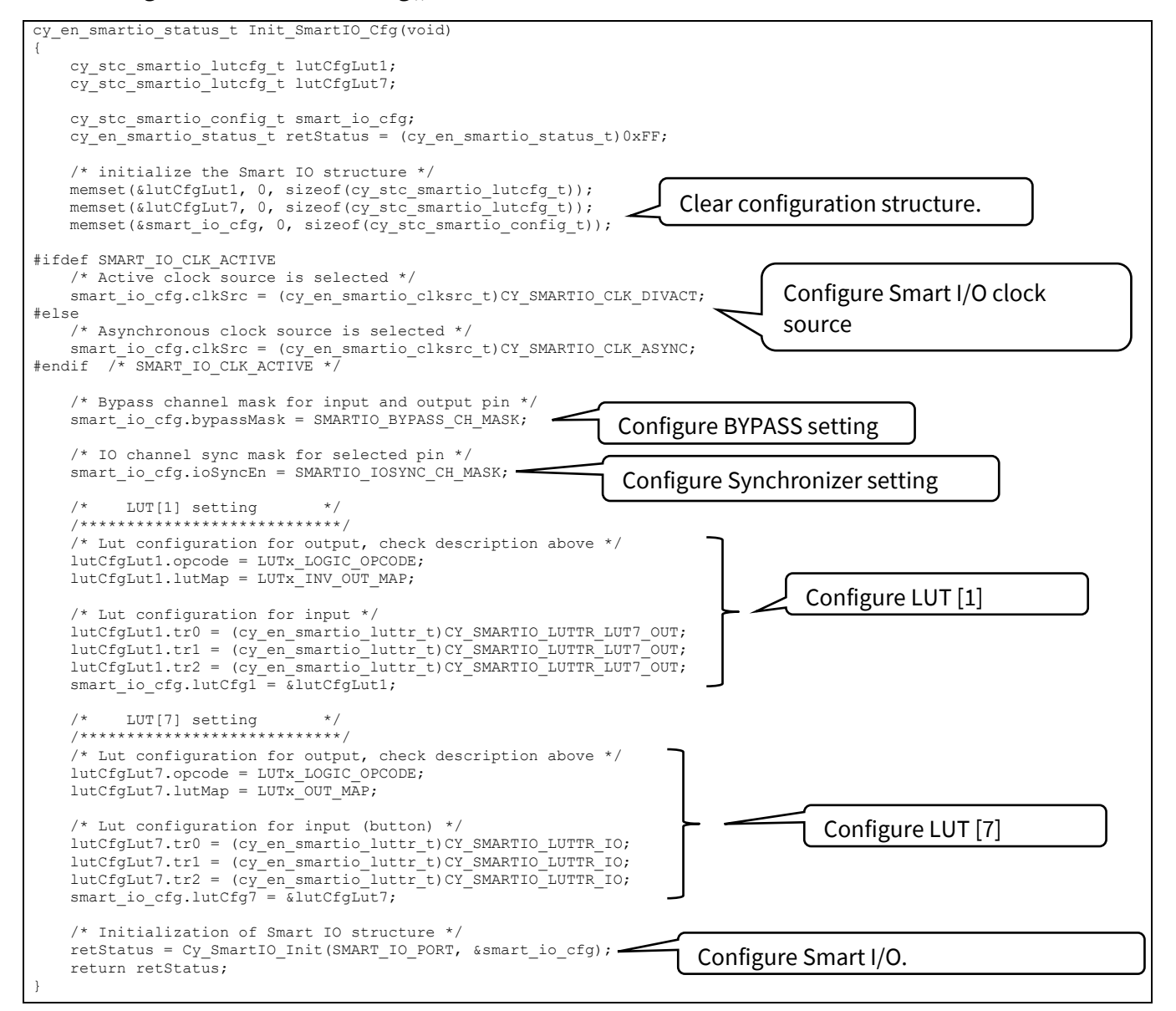

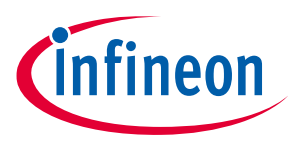

## <span id="page-26-0"></span>**4.2 Use case to reset detection/stability circuitry**

This section explains how to implement a reset detection/stability circuitry on the Smart I/O. **[Figure 14](#page-26-1)** shows the operation of reset detection/stability.

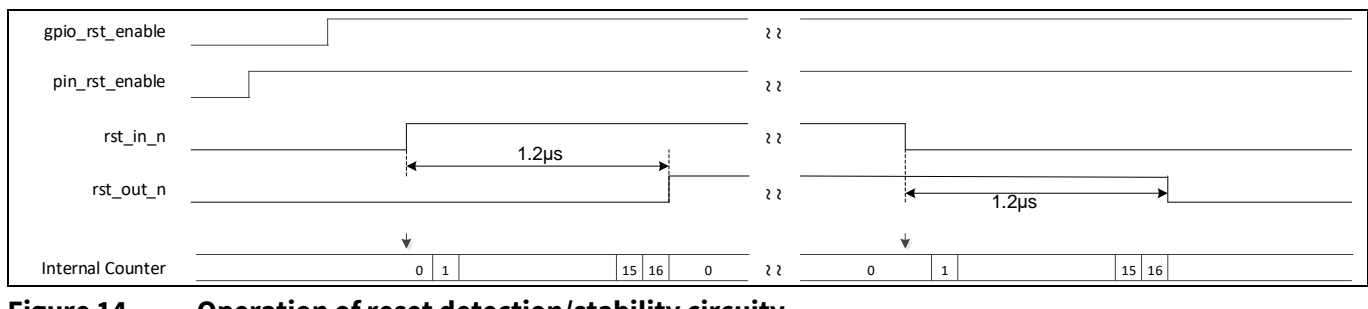

<span id="page-26-1"></span>**Figure 14 Operation of reset detection/stability circuity**

In this use case, the circuitry has two enable signals; pin\_rst\_enable and gpio\_rst\_enable. The pin\_rst\_enable is an enable signal from external circuitry and the gpio\_rst\_enable is an enable control signal by software. When both signals are enabled, the circuitry is active.

The rst\_in\_n is an external reset input with active high, and rst\_out\_n is a reset output with active high. The circuitry monitors rst\_in\_n. When rst\_in\_n is activated for a specific number of continuous cycles, the rst\_out\_n is output. A reset will be activated or released, when the operation clock selected by CLOCK\_SRC [12:8] is input continuously for 16 cycles. The source clock 50 MHz is divided by 6 to 13 MHz. Then, count 76 ns multiplied by 16 cycles, the time of reset activation or release is approximately 1.2 μs.

The following I/O port and HSIOM signals are used:

- io\_data\_in [6] = pin\_rst\_enable; (from I/O port)
- $\bullet$  io\_data\_in [7] = rst\_in\_n; (from I/O port)
- smartio\_data [5] = rst\_out\_n; (to I/O port)
- chip\_data [4] = gpio\_rst\_enable; (from HSIOM)

**[Figure 15](#page-26-2)** shows the connection and functional logic of each LUT [3:0] and DU in this circuity.

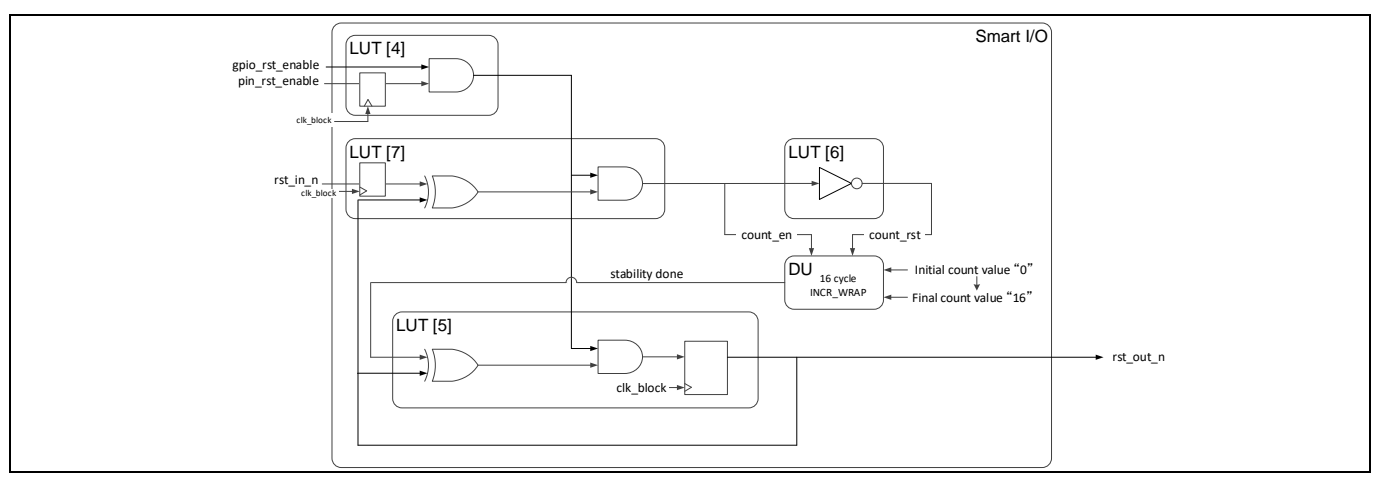

<span id="page-26-2"></span>**Figure 15 Logical example of a reset detection/stability circuitry**

In this use case, four LUTs and one DU are used.

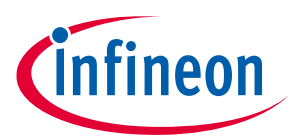

LUT [4] is used to generate the activation signal of this circuitry from two enable signals (pin\_rst\_enable and gpio\_rst\_en). LUT [6] and LUT [7] are used to monitor the rst\_in\_n state and to start the counter of the DU. LUT [5] detects the stabilization wait completion and outputs rst\_out\_n.

DU is used to generate reset stability wait time, and the Tr\_out of LUT [5] is output synchronously by gated output mode.

**[Figure 16](#page-27-0)** shows the signal path of this use case.

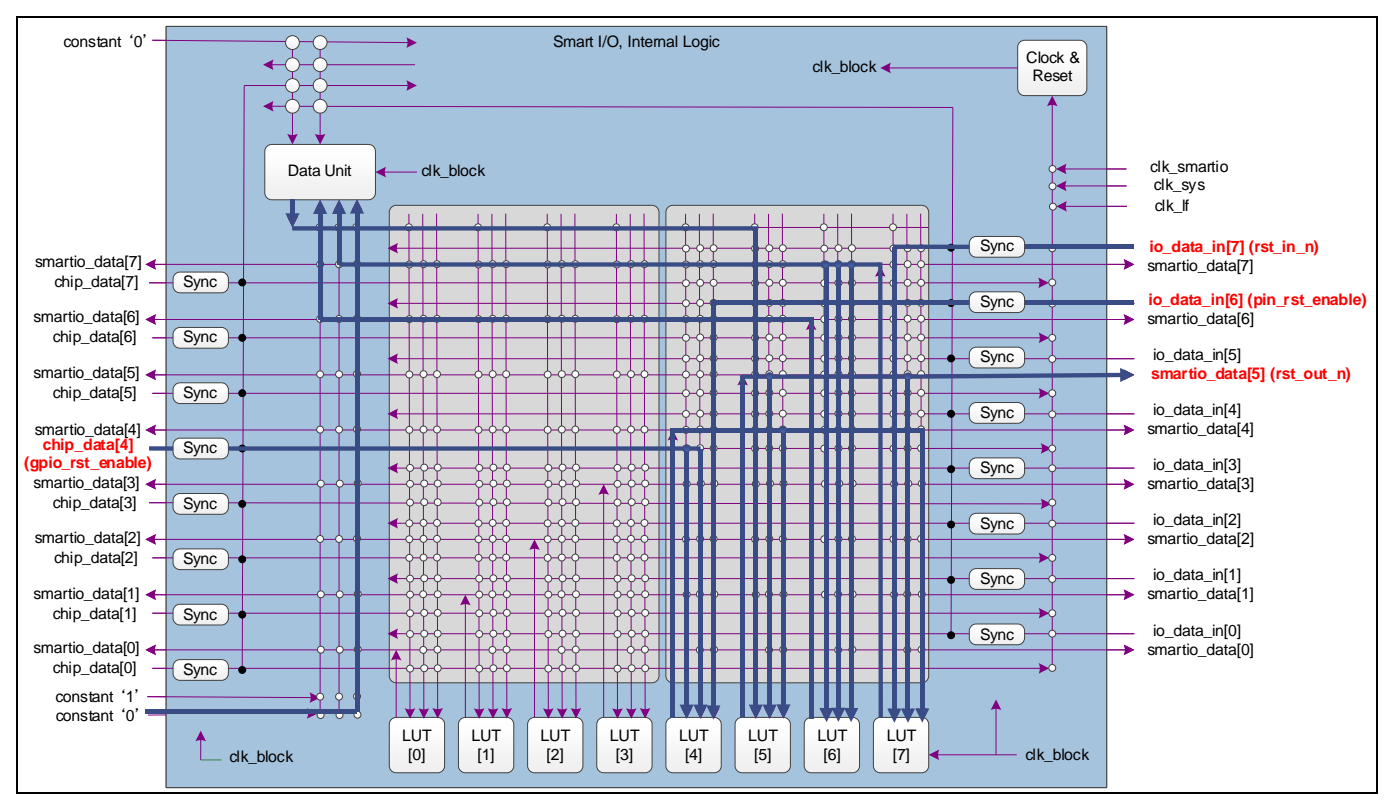

<span id="page-27-0"></span>**Figure 16 Signal path of reset detection/stability circuitry**

In this use case, io\_data\_in [7:6], chip\_data [4], and smartio\_data [5] are used as input or output signals. Therefore, it can be configured with four LUTs (LUT [7:4]). If smartio\_data [3] is used for rst\_out\_n, it is necessary to go through LUT [3]. That is, five LUT [x] are required for this case.

**[Table 17](#page-27-1)**, **[Table 18](#page-28-0)**, **[Table 19](#page-28-1)**, and **[Table 20](#page-28-2)** show the truth table of each LUT. The blue highlights in the tables indicate an invalid combination pattern.

<span id="page-27-1"></span>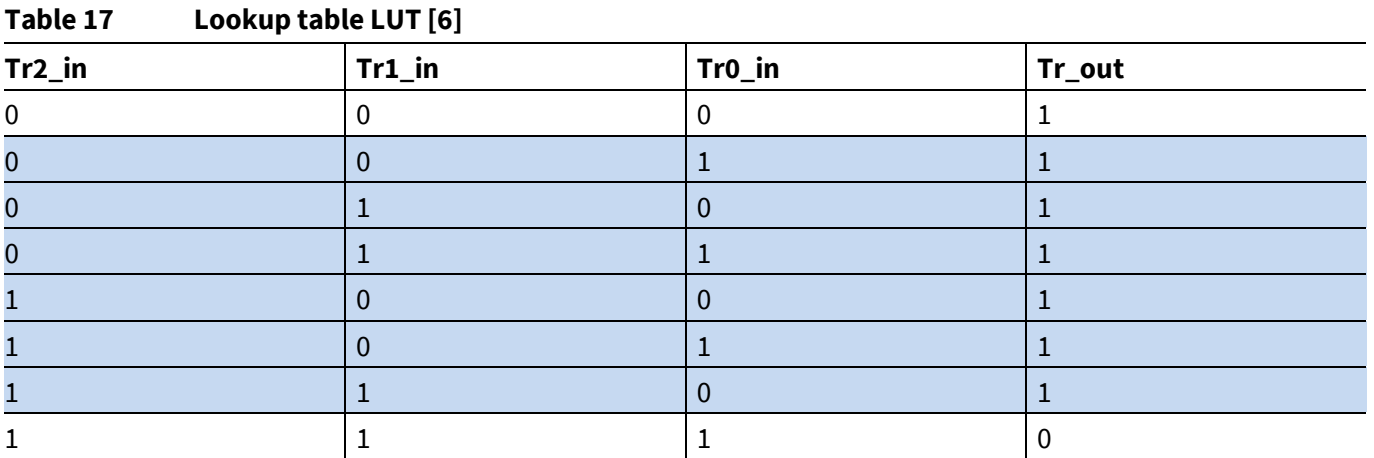

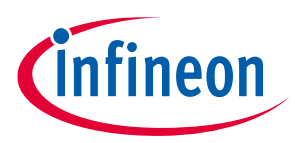

<span id="page-28-0"></span>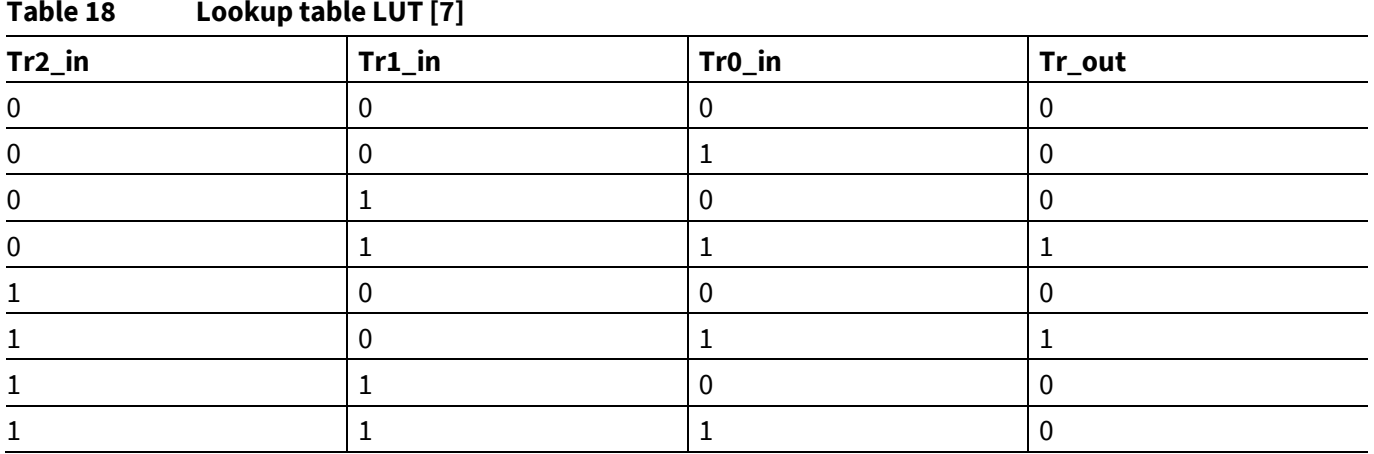

### <span id="page-28-1"></span>**Table 19 Lookup table LUT [5]**

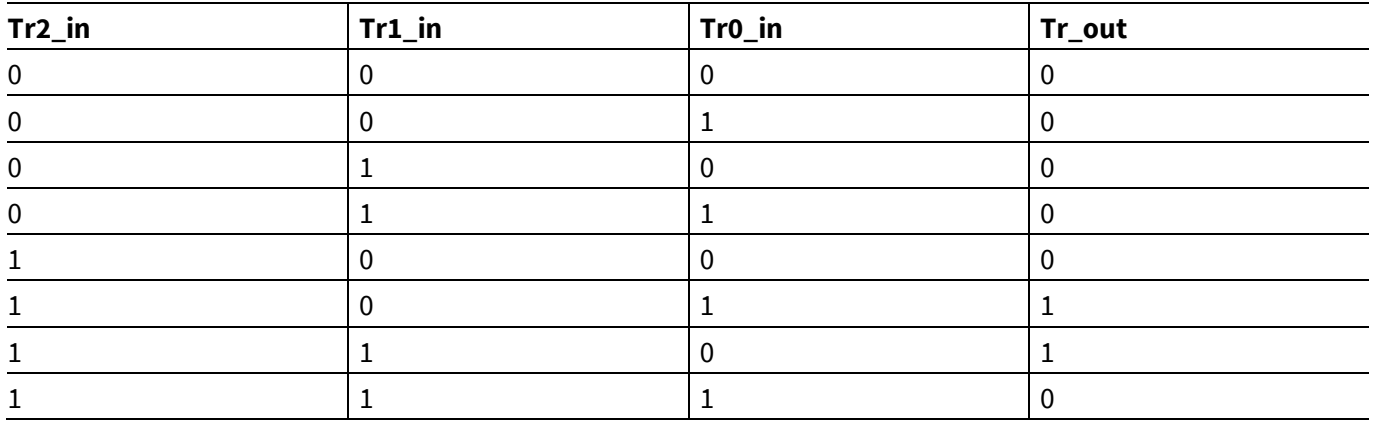

### <span id="page-28-2"></span>**Table 20 Lookup table LUT [4]**

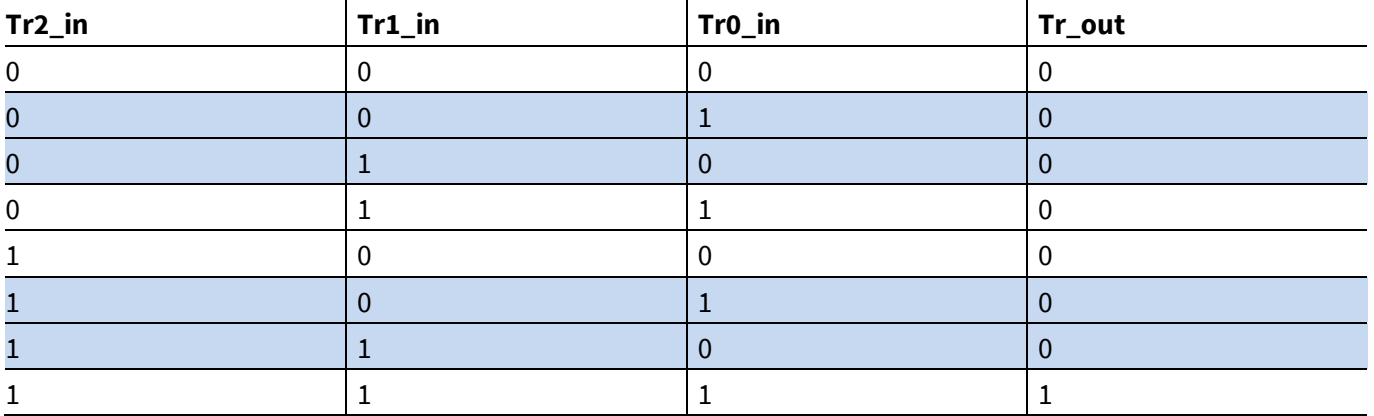

LUT [6] is an inverter circuit with one input and one output, and each input of Tr0\_in, Tr1\_in, and Tr2\_in is the same signal. Therefore, valid combination pattern of [Tr0\_in, Tr1\_in, Tr2\_in, Tr\_out] is [0, 0, 0, 1] or [1, 1, 1, 0]. If an invalid pattern occurs, the counter circuit is reset and rst\_out\_n keeps the current value.

LUT [7] has three different inputs. If the enable signal (Tr0\_in) from LUT [4] is valid (="1") and the rst\_in\_n state (Tr2\_in) is different from the rst\_out\_n state (Tr1\_in) from LUT [5], "1" is output.

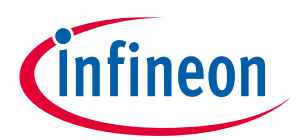

LUT [5] generates rst\_out\_n signal. When the enable signal (Tr2\_in) from LUT [4] is valid (="1") and the stability done signal (Tr0 in) from DU is detected (stabilization wait time has passed), the current rst\_out\_n signal (Tr1\_in, Tr\_out) of LUT [5] is reversed.

LUT [4] generates the enable signal for this circuitry. It has two inputs; pin\_rst\_enable and gpio\_rst\_enable. The pin\_rst\_enable is input to Tr2\_in, and the gpio\_rst\_enable is input to Tr0\_in and Tr1\_in. Therefore, different value combinations of Tr0\_in and Tr1\_in are invalid patterns. If an invalid pattern occurs, the circuitry is disabled (Tr\_out = "0").

DU operates in the INCR\_WRAP mode. This mode increments data by 1 from an initial value (DATA 0) until it reaches a final value (DATA 1). When the count value matches the final value, it wraps around to DATA 0. If rst is "1", the counter value is set to the initial value.

In this mode, DU has two control signal inputs; count\_en and count\_rst. The count\_en is the input to Tr1\_in, and the count\_rst is input to Tr0\_in. DU has two counter control registers (DATA 0 and DATA 1) and one output signal (Tr\_out). DATA0 register is the initial value of the counter, and DATA1 register is the final counter value.

**[Table 21](#page-29-0)** shows DU configuration and input/output operation.

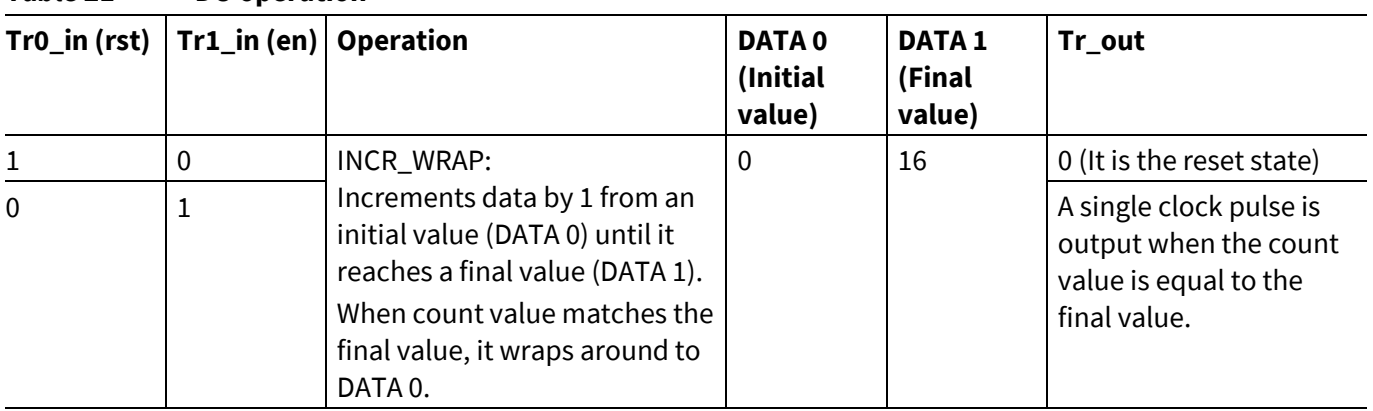

### <span id="page-29-0"></span>**Table 21 DU operation**

Tr0\_in operates as "rst" and Tr1\_in operates as "en". Tr0\_in is connected to the output of LUT [6] and Tr1\_in is connected to the input of LUT [6]. When "1" is input to en, the DU starts a counter. Then, outputs the single pulse, when the counter value reaches the final value.

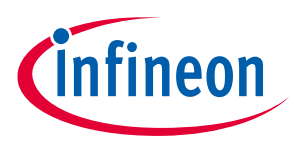

**[Figure 17](#page-30-0)** shows the setting procedure for Smart I/O.

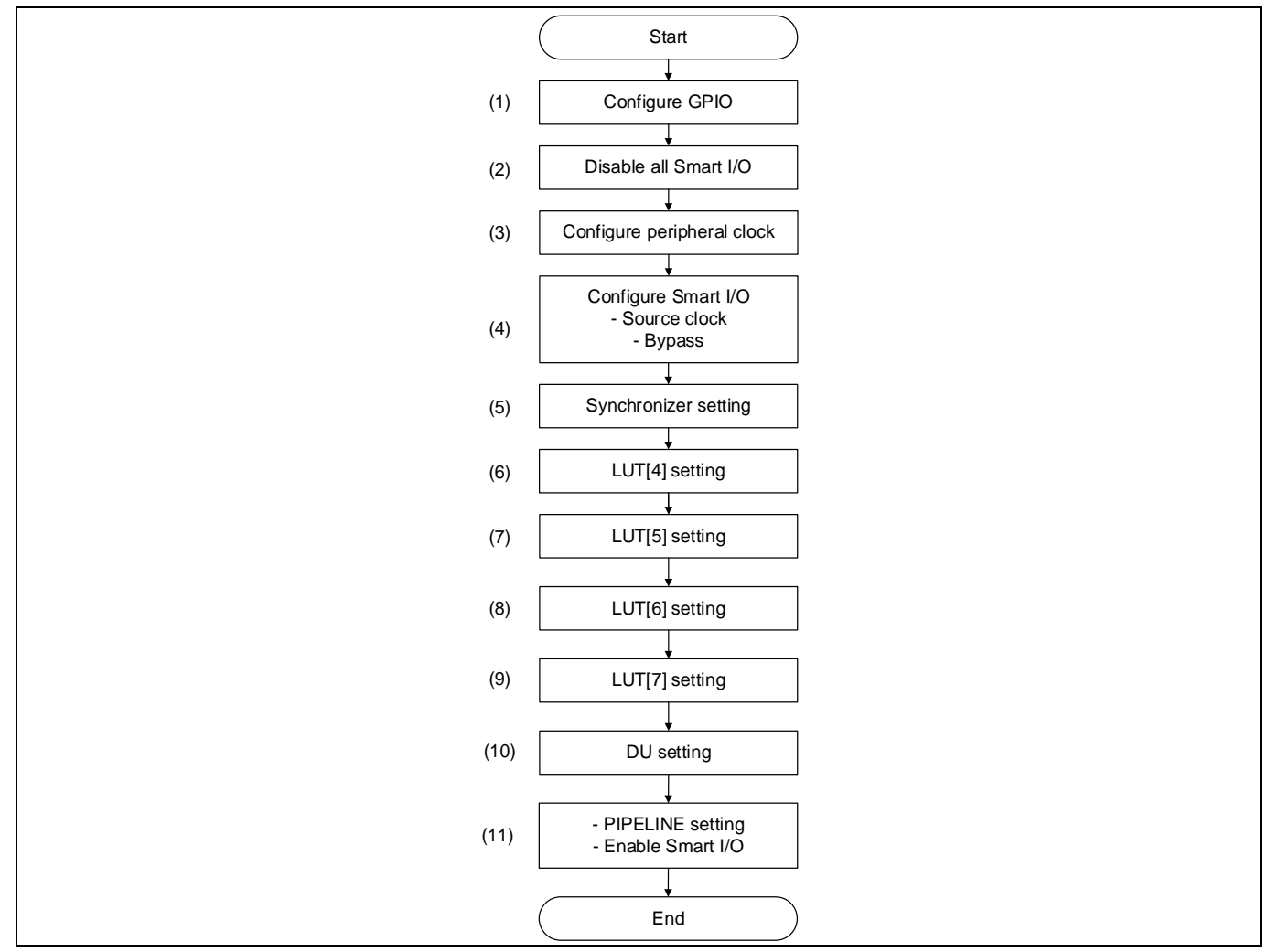

<span id="page-30-0"></span>**Figure 17 Setting procedure for Smart I/O**

*Note: (1) See the [Application Note for the GPIO configuration](#page-39-0).*

- *(6) See the [Table 20](#page-28-2) for setting pattern.*
- *(7) See the [Table 19](#page-28-1) for setting pattern.*
- *(8) See the [Table 17](#page-27-1) for setting pattern.*
- *(9) See the [Table 18](#page-28-0) for setting pattern.*

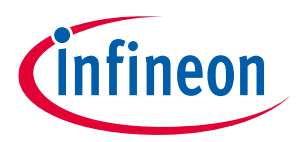

## <span id="page-31-0"></span>**4.2.1 Configuration and example code**

**[Table 22](#page-31-1)** lists the parameters and **[Table 23](#page-34-0)** lists the functions of the configuration part for Smart I/O.

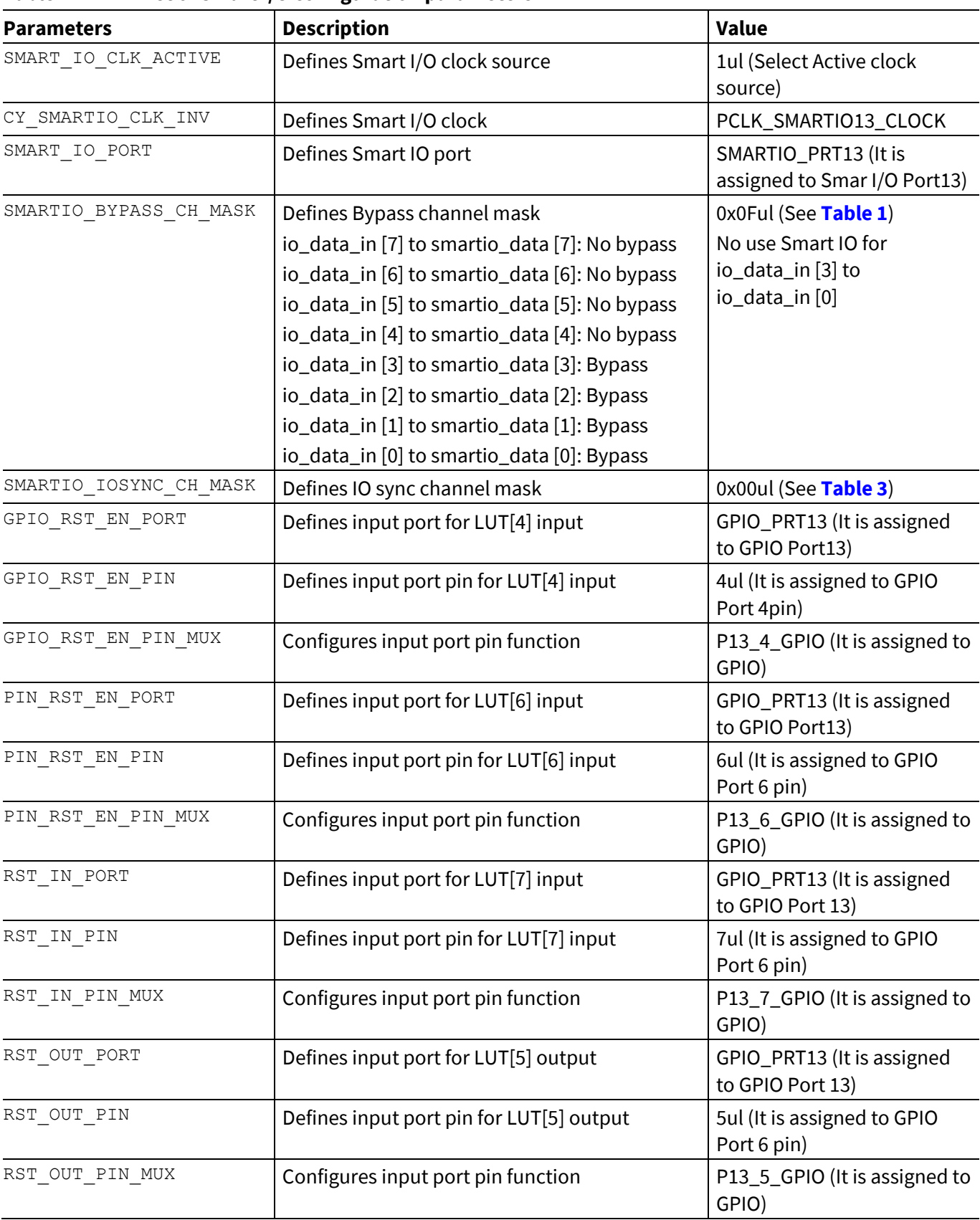

<span id="page-31-1"></span>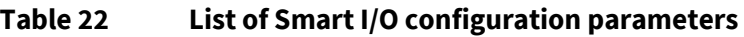

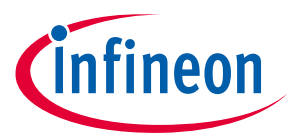

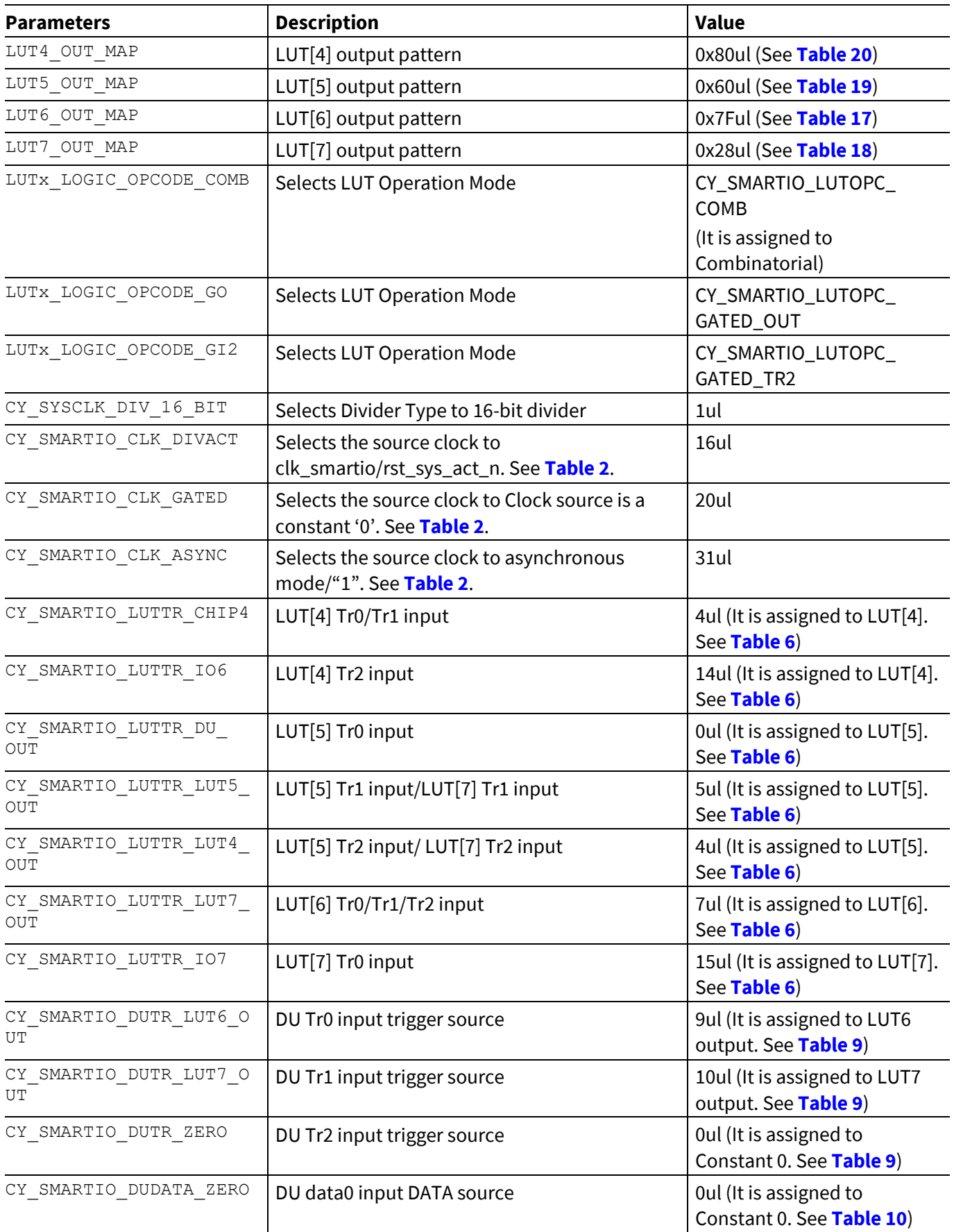

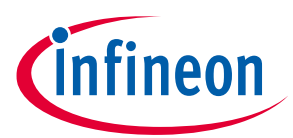

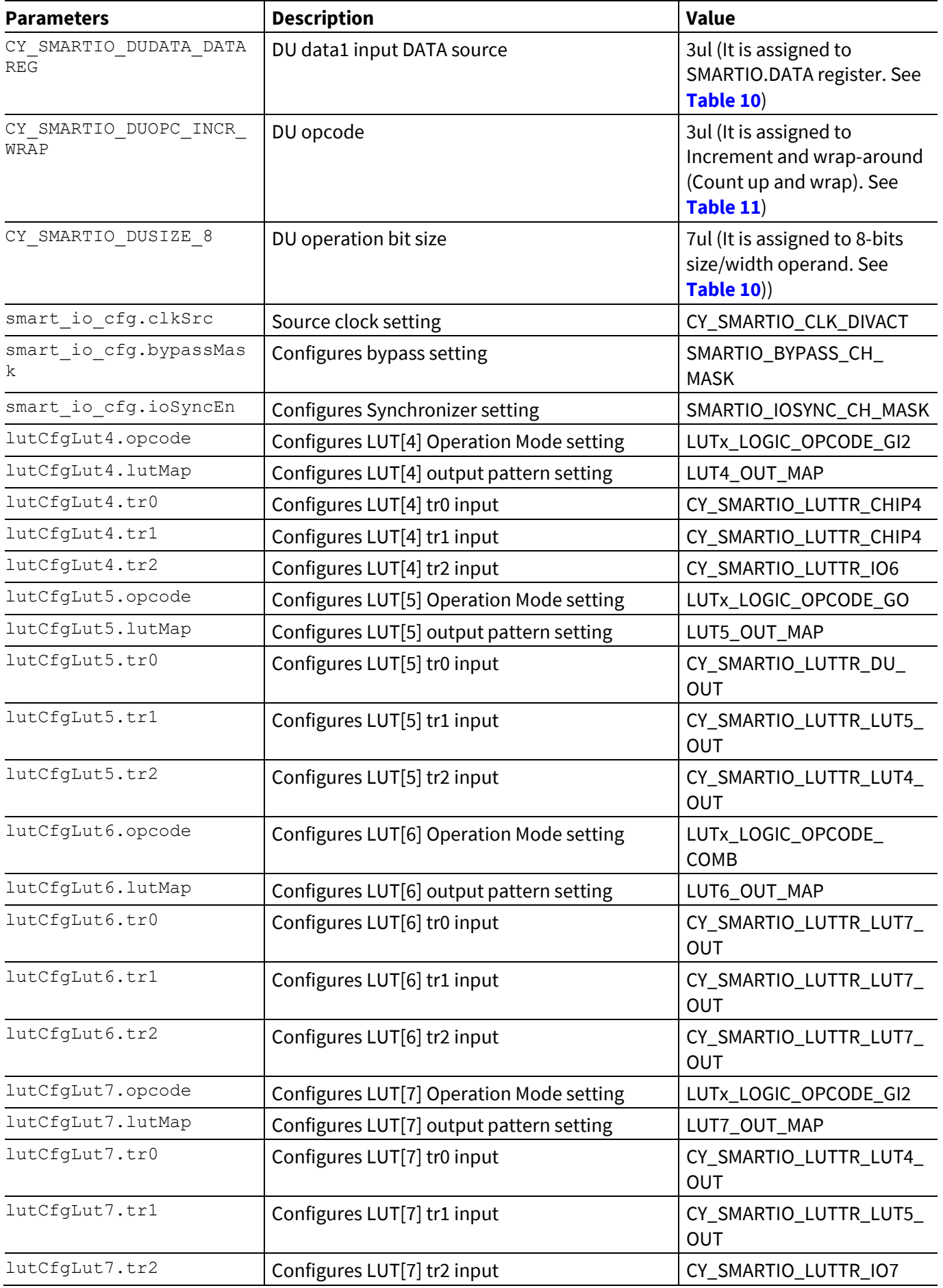

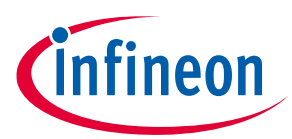

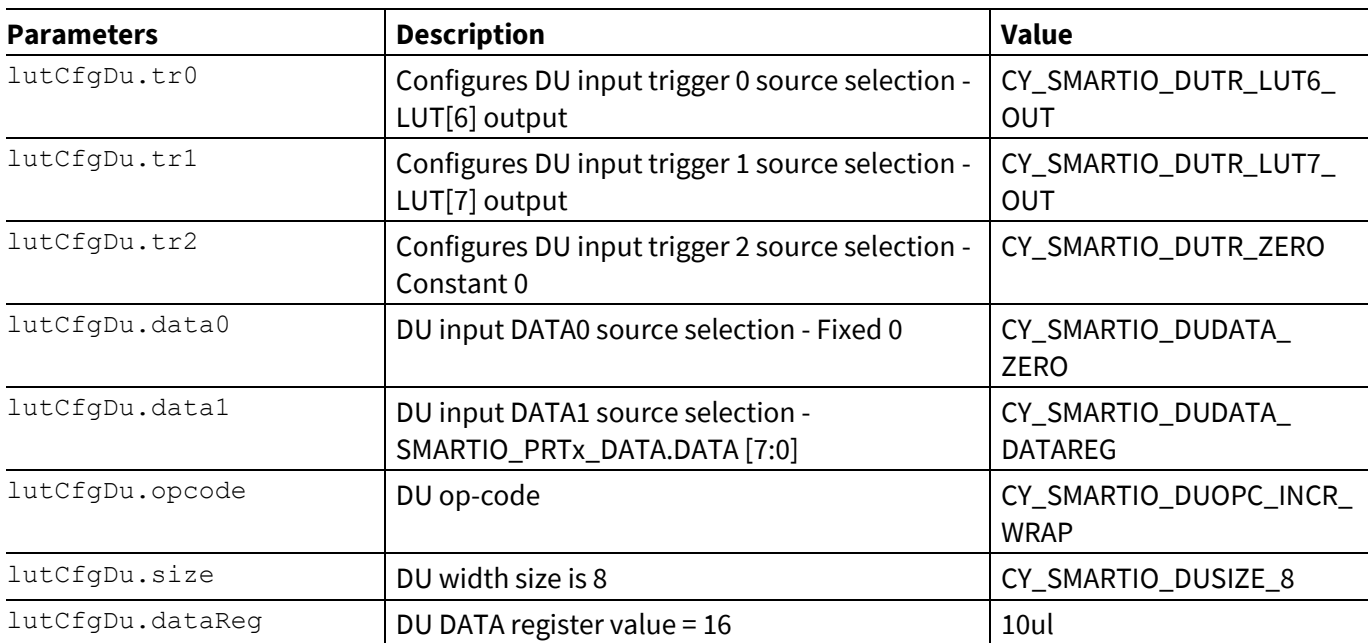

## <span id="page-34-0"></span>**Table 23 List of Smart I/O configuration functions**

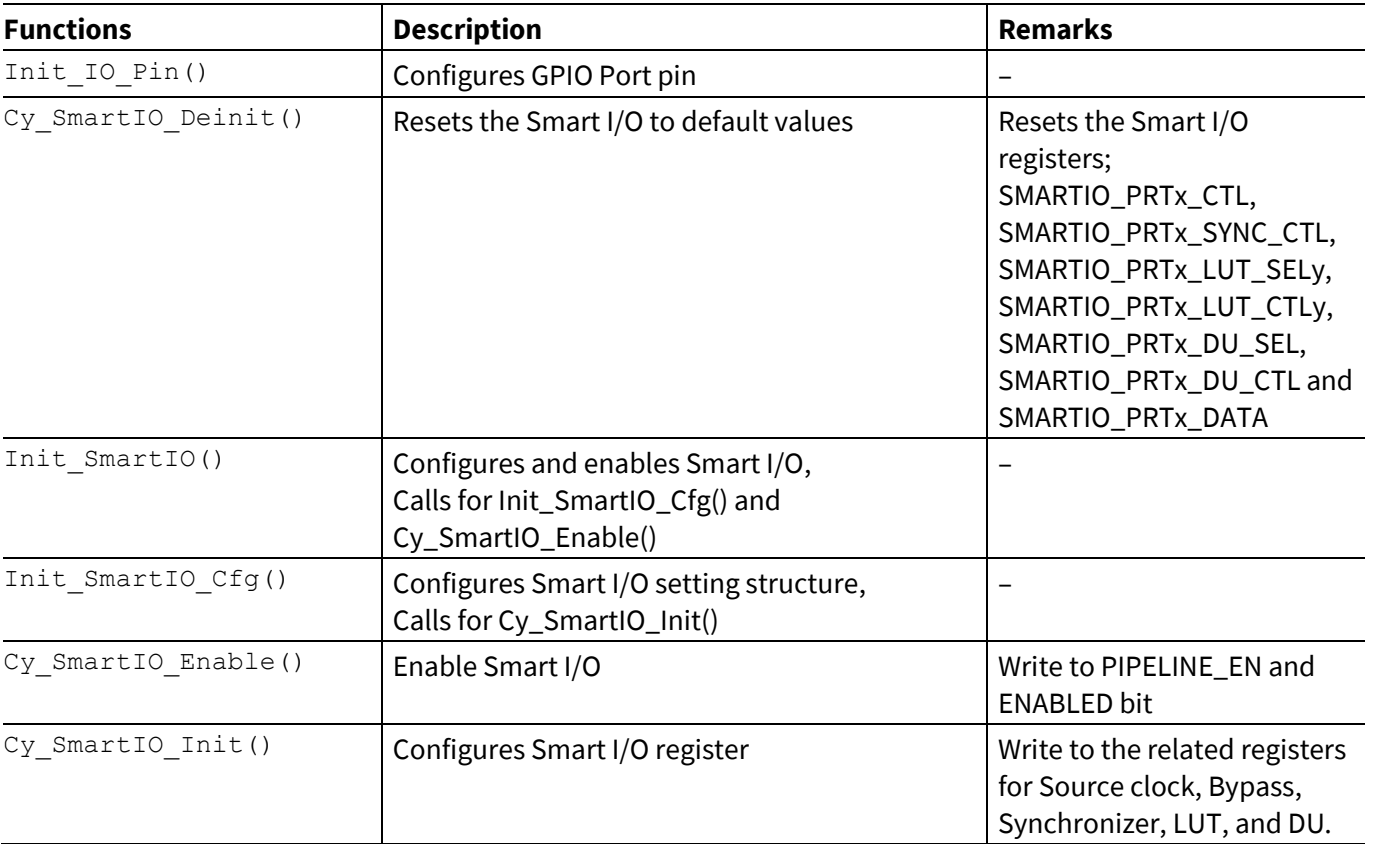

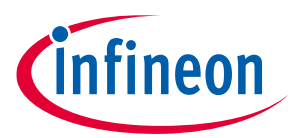

**[Code Listing 5](#page-35-0)** demonstrates an example program to reset detection/stability circuitry. See the **[Architecture](#page-39-0)  [TRM](#page-39-0)** and **[Application Note](#page-39-0)** for GPIO and clock configuration.

#### <span id="page-35-0"></span>**Code Listing 5 Example to reset detection/stability circuitry**

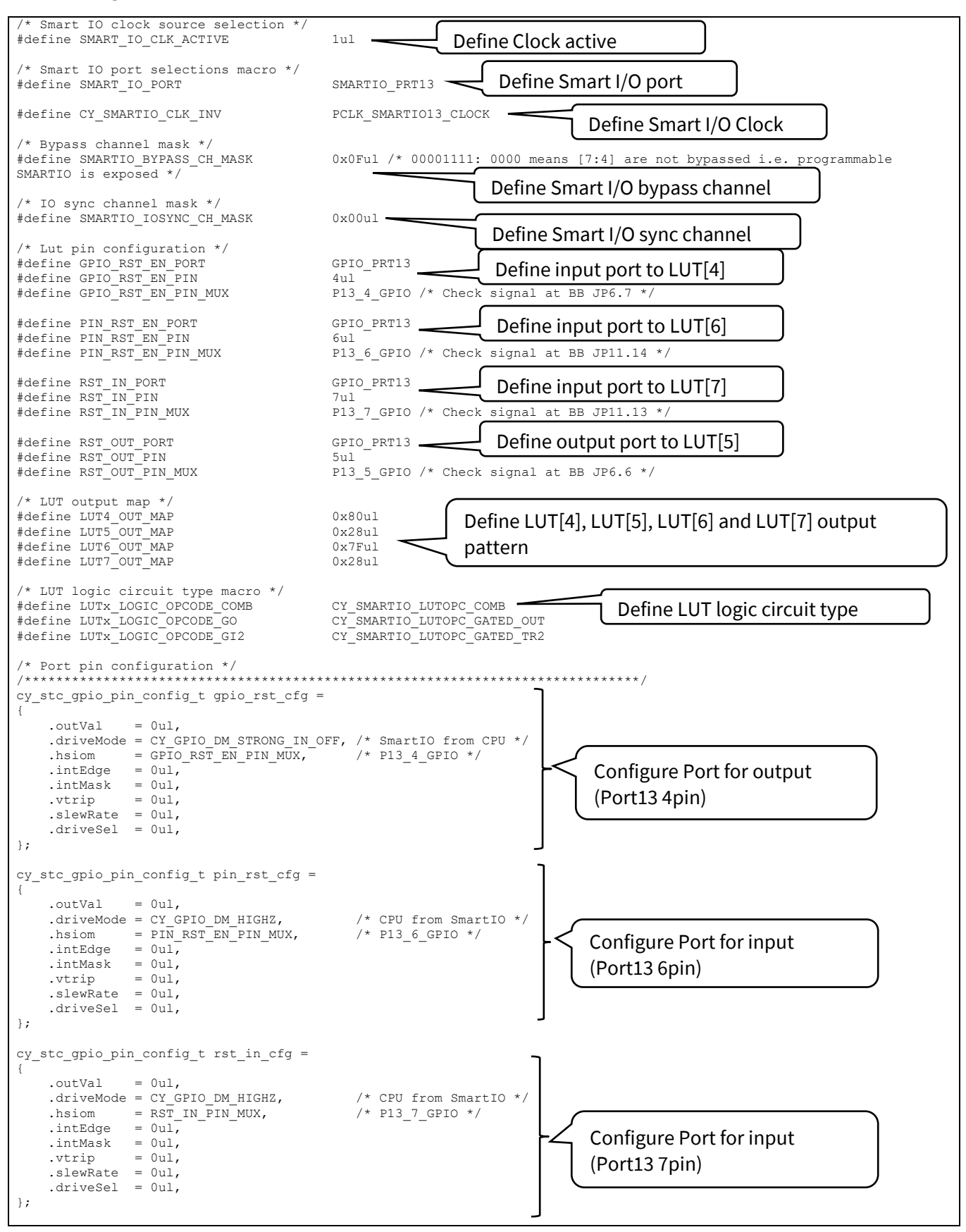

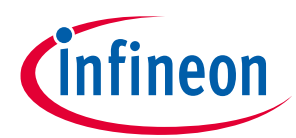

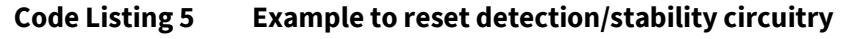

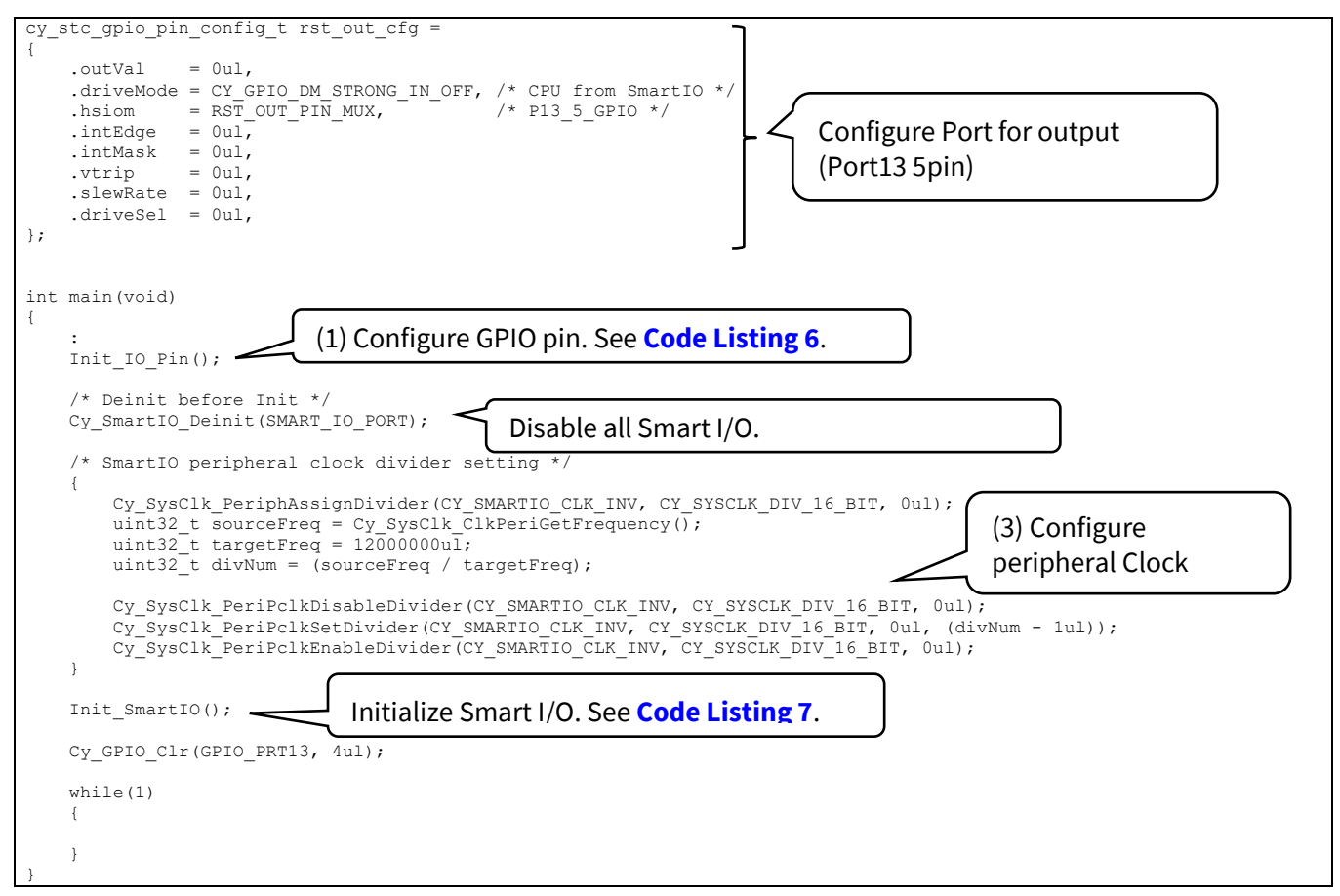

### <span id="page-36-0"></span>**Code Listing 6 Init\_IO\_Pin() function**

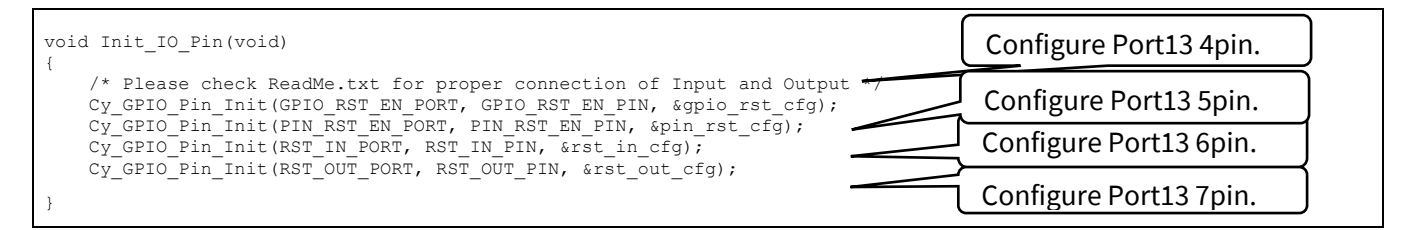

### <span id="page-36-1"></span>**Code Listing 7 Init\_SmartIO() function**

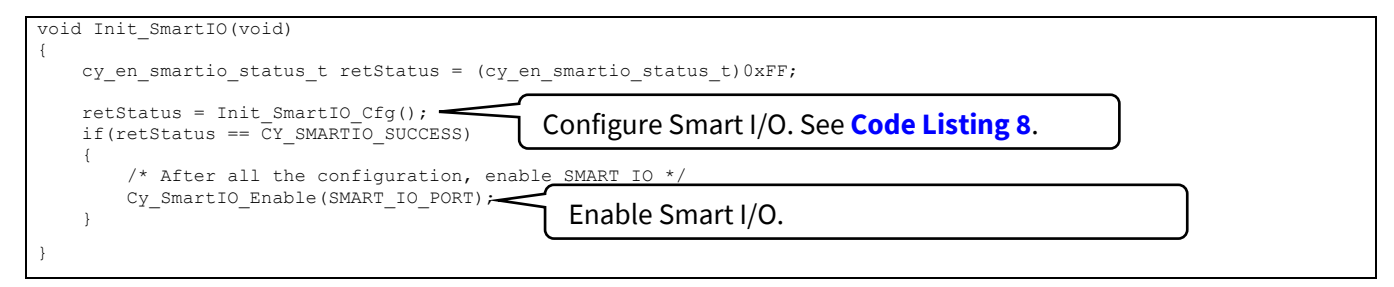

### <span id="page-36-2"></span>**Code Listing 8 Init\_SmartIO\_Cfg() function**

```
cy_en_smartio_status_t Init_SmartIO_Cfg(void)
{
 cy_stc_smartio_ducfg_t lutCfgDu;
 cy_stc_smartio_lutcfg_t lutCfgLut4;
 cy_stc_smartio_lutcfg_t lutCfgLut5;
 cy_stc_smartio_lutcfg_t lutCfgLut6;
 cy_stc_smartio_lutcfg_t lutCfgLut7;
      cy_stc_smartio_config_t smart_io_cfg;
     cy en smartio status t retStatus = (cy en smartio status t) 0xFF;
```
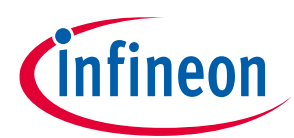

#### **Code Listing 5 Example to reset detection/stability circuitry**

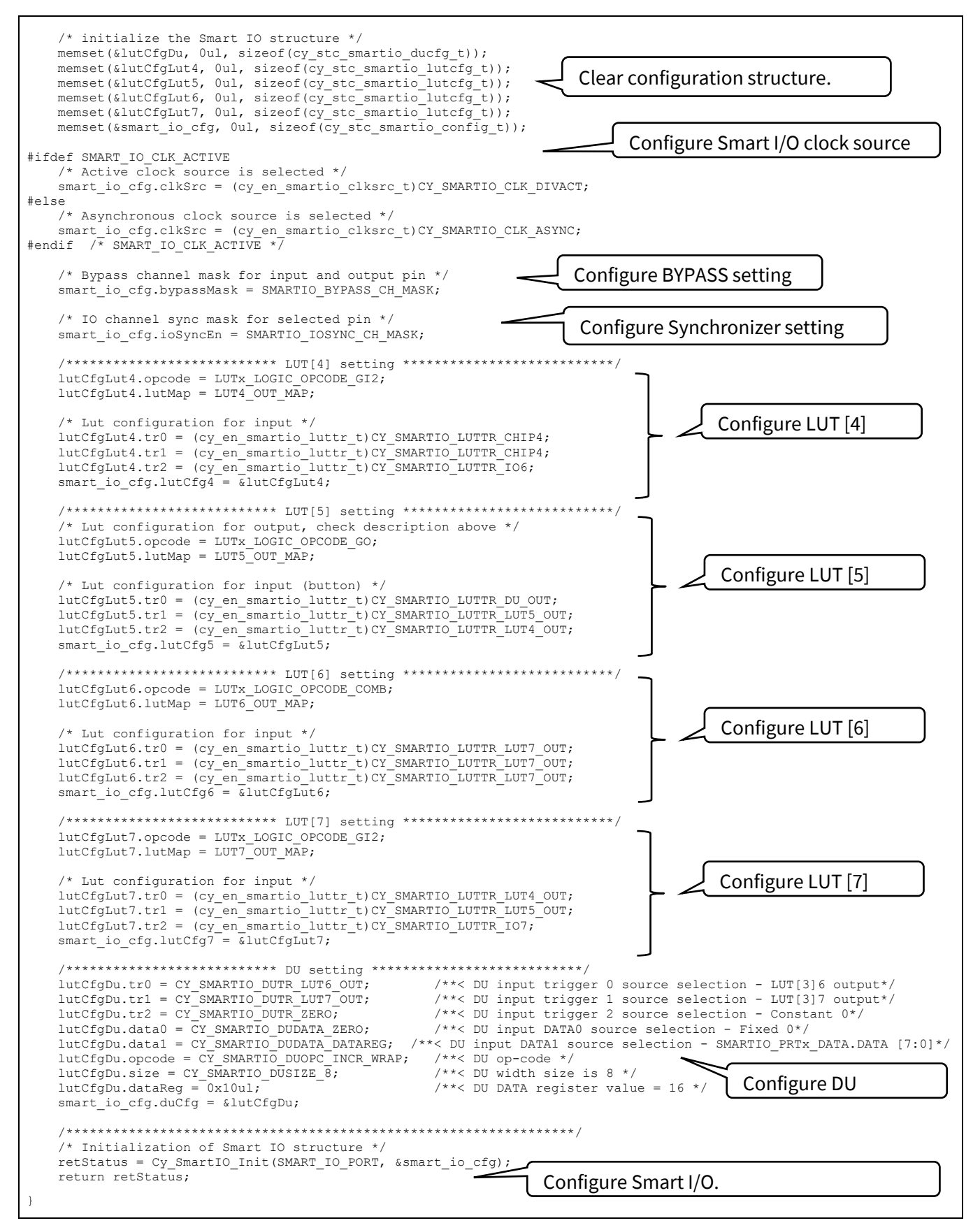

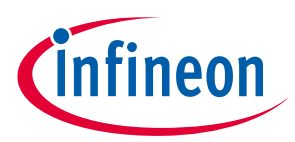

## **Glossary**

## <span id="page-38-0"></span>**5 Glossary**

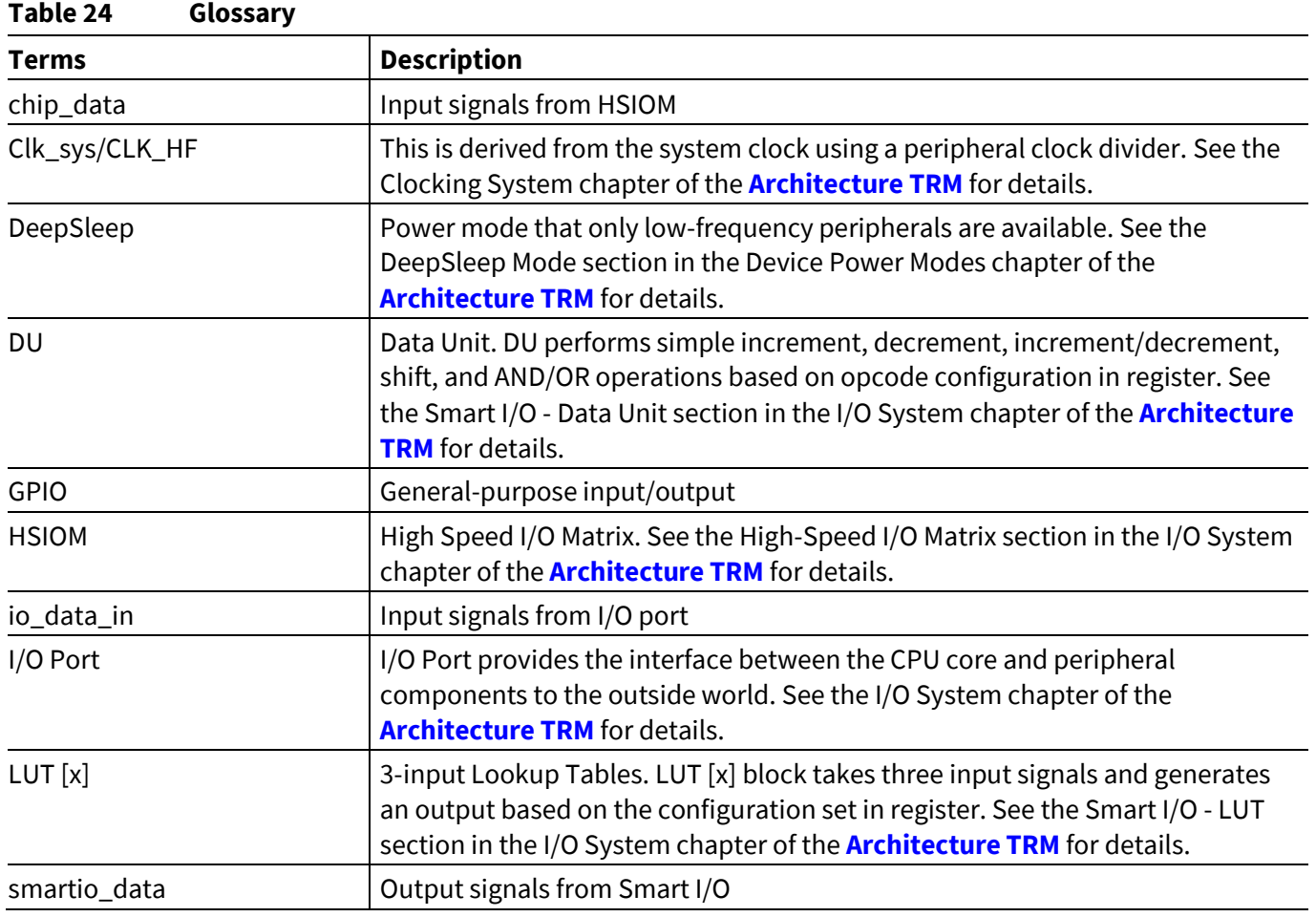

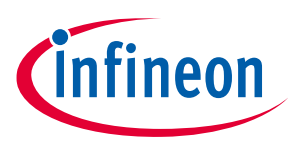

### **Related documents**

## <span id="page-39-0"></span>**6 Related documents**

The following are the XMC7000 family series datasheets and technical reference manuals. Contact **[Technical](https://www.cypress.com/support)  [support](https://www.cypress.com/support)** to obtain these documents.

- Device datasheet
	- − XMC7200 Datasheet 32-Bit Arm® Cortex®-M7 Microcontroller XMC7000 Family
	- − XMC7100 Datasheet 32-Bit Arm® Cortex®-M7 Microcontroller XMC7000 Family
- Architecture Technical Reference Manual
	- − XMC7000 MCU Family Architecture Technical Reference Manual (TRM)
	- − XMC7200 Registers Technical Reference Manual (TRM)
	- − XMC7100 Registers Technical Reference Manual (TRM)
- Application Note
	- − AN234118 GPIO Usage Setup in XMC7000 Family
	- − AN234253 Clock Configuation Setup in XMC7000 Family

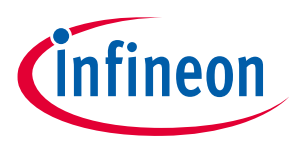

**Other references**

## <span id="page-40-0"></span>**7 Other references**

The Infineon PDL simplifies software development for the XMC7000 family of devices. The PDL integrates device header files, startup code, and peripheral drivers into a single package. The drivers abstract the hardware functions into a set of easy-to-use APIs. Contact **[Technical support](https://www.cypress.com/support)** to obtain the PDL.

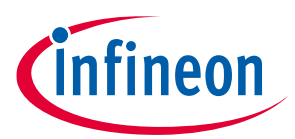

## **Revision history**

# <span id="page-41-0"></span>**Revision history**

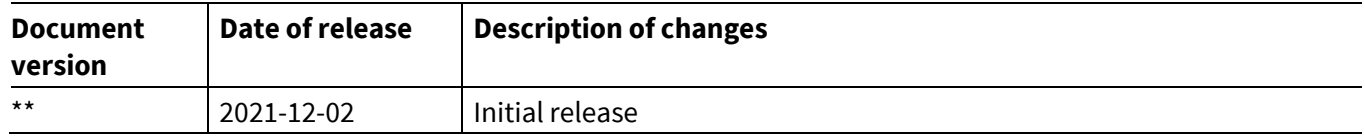

#### **Trademarks**

All referenced product or service names and trademarks are the property of their respective owners.

**Edition 2021-12-02 Published by Infineon Technologies AG 81726 Munich, Germany**

**© 2021 Infineon Technologies AG. All Rights Reserved.**

**Do you have a question about this document? Go to [www.cypress.com/support](https://www.cypress.com/support)**

**Document reference 002-34023 Rev. \*\***

#### **IMPORTANT NOTICE**

The information contained in this application note is given as a hint for the implementation of the product only and shall in no event be regarded as a description or warranty of a certain functionality, condition or quality of the product. Before implementation of the product, the recipient of this application note must verify any function and other technical information given herein in the real application. Infineon Technologies hereby disclaims any and all warranties and liabilities of any kind (including without limitation warranties of noninfringement of intellectual property rights of any third party) with respect to any and all information given in this application note.

The data contained in this document is exclusively intended for technically trained staff. It is the responsibility of customer's technical departments to evaluate the suitability of the product for the intended application and the completeness of the product information given in this document with respect to such application.

For further information on the product, technology, delivery terms and conditions and prices please contact your nearest Infineon Technologies office (**[www.infineon.com](https://www.infineon.com/)**).

#### **WARNINGS**

Due to technical requirements products may contain dangerous substances. For information on the types in question please contact your nearest Infineon Technologies office.

Except as otherwise explicitly approved by Infineon Technologies in a written document signed by authorized representatives of Infineon Technologies, Infineon Technologies' products may not be used in any applications where a failure of the product or any consequences of the use thereof can reasonably be expected to result in personal injury.